# ORACLE<sup>®</sup>

# **Release Notes: Oracle AutoVue 20.0.0, Client/Server Deployment**

# **Packaging**

- Oracle AutoVue installer has been updated. The instructions for interactive and non-interactive installation have changed. Refer to the *Installation and Administration Manual* for instructions.
- Oracle AutoVue (previously called Oracle AutoVue Web Version) now supports two deployment methods: Client/Server and Desktop deployment methods. The previous AutoVue Web Version product is now the Client/ Server deployment of AutoVue. A new Desktop deployment has been developed for users that want to install AutoVue as a standalone product locally.
	- To install the Desktop deployment, run "jInstall.exe" located in folder "DesktopDeployment".
	- To install the Client/Server deployment, run "deploy server.bat" located in folder "ClientServerDeployment" or run "jInstall.exe -DServer=1", where jInstall.exe is the executable to install Desktop deployment.
- Jetty does not launch automatically when AutoVue Server is started. If you wish to use Jetty as your application server, you can configure AutoVue Server to start Jetty whenever AutoVue starts.
- AutoVue Integration SDK has been updated for release 20.0.0. Refer to the *AutoVue Integration SDK Release Notes* for more information.

# **System Requirements**

## **Windows Server**

- Windows Server 2003 32-bit
- Windows Server 2003 64-bit (AutoVue running in 32-bit mode)
- Windows Server 2008 32-bit
- Windows Server 2008 64-bit (AutoVue running in 32-bit mode)
- The installation requires about 400MB of free space.

#### **Linux Server**

- Red Hat Enterprise Linux 5.4 (x86)—32-bit only
- Red Hat Enterprise Linux 5.4 (x86)—64-bit (AutoVue running in 32-bit mode)
- Oracle Enterprise Linux 5.4 (x86)—32-bit only
- Oracle Enterprise Linux 5.4 (x86)—64-bit (AutoVue running in 32-bit mode)
- The installation requires about 400MB of free space.

## **Client**

Clients running the following Java Virtual Machines:

- J2SE 6.0 update 14
- J2SE 5.0 update 19
- JRE 1.4.2 update 19

The following OSes and browsers:

- Microsoft Internet Explorer (6.0, 7.0, and 8.0)—32-bit only, and FireFox 3.0—(32-bit only) on Windows OSes
- Safari 4.0, Firefox 3.0 on Apple MAC OS X 10.5
- Firefox 3.0 on RedHat Enterprise Linux 5
- Firefox 3.0 on Ubuntu 9.10
- Firefox 3.0 on Solaris 10 Sparc

### **Web Servers**

The AutoVue client Web page is certified on the following Web servers:

- Windows IIS
- UNIX, Apache v2
- Oracle HTTP Server

## **Application Servers**

The VueServlet has been certified on the following application servers:

- Tomcat 5.x and up
- WebSphere 6.1 and up
- WebLogic 8.x and up
- Oracle Application Server 10g R3 and up
- Jetty 6.0 and up

# **Installation Prerequisites**

## **Upgrading AutoVue**

If you are upgrading your AutoVue installation from either an older version or a different product variation, you must uninstall it before proceeding with the new installation. Before uninstalling, make sure to save a backup copy of any specific settings and content that you would like to push forward into your new installation. This can include the following:

- AutoVue Server settings from the jvueserver.properties file and VueServer.ini file (located in the \bin directory of your AutoVue Server installation)
- AutoVue user profiles and custom GUI files (located in the \bin\Profiles directory of your AutoVue Server installation)
- Global user settings from the allusers.ini file and default user settings from the default.ini file (located in the \bin directory of your AutoVue Server installation)
- Intellistamp attributes and settings from the dmstamps.ini file (located in the \bin directory of your AutoVue Server installation)
- Custom logging settings from the log4j.properties file (located in the \bin directory of your AutoVue Server installation)
- Markup files, if markups are being managed by AutoVue Server (located in the \bin\Markups directory of your AutoVue Server installation)
- Custom markup symbol libraries (located in the \bin\Symbols directory of your AutoVue Server installation)

If you decide to move these settings/contents forward to your new installation of AutoVue, they can be copied to the same relative locations in your new installation. However, for the AutoVue Server settings in

jvueserver.properties (the global user settings in allusers.ini and default user settings in

default.ini) and the customized GUI settings, it is recommended to manually copy the specific settings that you would like to keep; the new installation of AutoVue may have important new settings.

For more information on the available AutoVue product variations, refer to *Oracle AutoVue Product Variations* -*Feature Matrix*.

## **Pre-requisites for Installing AutoVue on Linux OS**

To correctly install AutoVue on a Linux OS, it is recommended that you have basic knowledge of Linux and its administration.

**Note:** The following RPMs can be obtained from the repository of a supported Linux distribution (for example, the Red Hat Enterprise Linux installation CD or the online Red Hat Network).

- 1 Run the update agent, up2date, to download the latest Xvfb and Mesa files. **Note:** The AutoVue Server installer does not detect whether Xvfb or Mesa are installed.
- 2 Install Xvfb version 6.8.2 or later.

Make sure you install the Xvfb with XRender and GLX extensions.

3 Install the latest Mesa package (recommended version is 6.5.1 or later).

**Note:** In the event you want to use an earlier version of Mesa, it is acceptable to use the version that is included in the repository of the supported Linux distribution.

- 4 Install the Wine RPM package wine-av-20040914-20.i386 from http://oss.oracle.com/ AutoVue.
	- If you have an older version of Wine, you need to uninstall it and then install the package that is certified with this release of Oracle AutoVue.
	- Install Wine as a root user by running the following:

#rpm -i wine-av-20040914-20.i386.rpm

This version of Wine is installed in the  $/\text{usr}/\text{av}$  directory.

# **AutoVue Installation**

**Note:** We recommend that you review the "Security Recommendations" chapter of the *Installation and Administration Manual* before proceeding with the AutoVue installation.

#### **Installing AutoVue**

AutoVue installation consists of the following steps:

- 1 "Installing AutoVue Server"
- 2 "Deploying the VueServlet"
- 3 "Configuring AutoVue Server"
- 4 "Installing AutoVue Client Components"
- 5 "Configuring the AutoVue Client"
- 6 "Verifying Your AutoVue Installation"
- 7 "Client-Side Installation"

Refer to the *Installation and Administration Manual* for instructions.

# **Integrations with AutoVue 20.0.0**

Release 20.0.0 has security enhancements. This release also includes an updated Integration SDK (ISDK) that implements these security enhancements.

Release 20.0.0 contains enhanced encryption. To allow for backward compatibility, AutoVue has provided an option to allow for the 19.3-level encryption. This option is *dms.vuelink.version=19.3* in jvueserver.properties. This allows you to continue using your 19.3-compatible integrations with release 20.0.0.

In the next release of AutoVue, backward compatibility option *dms.vuelink.version=19.3* will be desupported. The backward compatibility option *dms.vuelink.version=19.2* that allowed you to use your 19.2-compatible integrations with 19.3 will be desupported as well.

It is important that you update your integrations as soon as possible to be compliant with release 20.0.0. We also recommend all integrators to develop their integration based on the ISDK. This will ensure an easy upgrade path when newer versions of AutoVue are released.

For ISDK updates refer to the ISDK documentation included with the installer. The ISDK included in the ISDK directory of the Media Pack.

For DMAPI changes refer to the *DMAPI Manual* that is part of the AutoVue installation.

**Note:** The following VueBean API methods have been deprecated: getDMS() and setDMS(). If you are using these methods, you must now use getDMSInfo() and setDMSInfo(), respectively. For a complete list of VueBean APIs, refer to the JavaDocs.

The following pre-20.0.0 Oracle VueLinks have been certified with AutoVue 20.0.0:

- VueLink for Documentum version 19.3.1, 19.3 and 19.2
- VueLink for Oracle UCM 19.3
- VueLink for Sharepoint 19.2

Note that VueLink for SharePoint 19.2 requires a hotfix in order to work correctly with AutoVue 20.0.0. Contact your Customer Support Representative if you are using VueLink for SharePoint 19.2 and are planning to upgrade to AutoVue Version 20.0.0.

In addition to the list above, the integration with Agile PLM 9.3.0 has been certified with Oracle AutoVue 20.0.0.

**Note:** When you upgrade to Oracle AutoVue 20.0.0, you must update your VueLink installation with Oracle AutoVue 20.0.0 client files (jvue.jar, jogl.jar and gluegen.jar) and VueServlet.jar. These files are located in the *bin* sub-directory of the AutoVue 20.0.0 Installation directory.

If the VueLink is deployed as a Web application, you must update it with the 20.0.0 jars and then redeploy the Web application. For more information, refer to the "Installing AutoVue Client Component" section of the *Installation and Administration Manual*.

**Note:** Note that the DMS\_PRESERVE\_COOKIES applet parameter has also been updated. For more information, refer to the *Installation and Administration Manual*.

# **AutoVue in Offline Mode**

The new offline mode option in the Client/Server deployment of AutoVue provides you with the ability to view and markup files when you do not have access to the AutoVue server or backend DMS system.When you are connected to your backend system, you can select the **Work Offline** option. This installs AutoVue locally on your client machine and copies the files you need to your local system. With AutoVue installed on your local machine, you can continue to view and markup your files even when you are on the move or do not have access to the backend system. When you connect back to your backend system, you can choose to commit your changes to the backend system or retrieve the latest updates from the backend system.

**Note:** This offline feature is supported from Windows-based clients only.

Refer to the "AutoVue in Offline Mode" section of the *User's Manual* for more information.

# **3D Functionality Enhancements**

- Added 3D Walkthrough capabilities which allow users to view 3D models from within and explore buildings and structures.
- Enhanced 3D distance measurements
	- Improved snapping options for 3D distance and 3D minimum distance measurements. Snapping options let you snap to vertices, lines, arc centers and planes. If you wish to revert to 19.3 measurements (snap to vertices, edges and points on faces), set the SHOW\_POINTOPOINT\_PAGE INI option. Refer to the *Installation and Administration Manual* for more information.
	- AutoVue now computes the minimum distance between two geometries instead of the distance between points on geometries.
	- Added ability to measure the minimum distance between a 3D part and a sectioning plane.
- Added ability to restore to 3D default view. If you transform or manipulate your model and you would like to restore to the view at which the model loaded initially, you can do so by selecting the **Default View** item that has been added to the Views tree and the **Views** menu.
- Enhanced 3D entity search to allow users to specify a search string. This search feature returns all 3D entities that contain the search string in their attribute names and/or attribute values.

# **Printing and Conversion Enhancements**

- Updated the Conversion to PDF feature. When converting a file to PDF, Markups are now included as graphical elements in the PDF instead of being added as annotations to the PDF. If you wish to revert to the old behavior (convert to PDF annotations), set INI option CONVERTPDFTHROUGHPRINTING to 0.
- Moved printing to the client-side by default. Added **Java Printing** (client-side printing) as the default option in the Print dialog. To use the previous release's native printing, deselect the **Java Printing** checkbox. Refer to the "Printing Options" section of the *User's Manual* for more information.

# **General Enhancements**

• Added "universal file opening" capability. A new File Open dialog provides a unified approach to accessing files from different locations. Specifically, the File Open dialog has the ability to browse and search backend systems (multiple backend systems can be accessed simultaneously), HTTP, server and local directories.

**Note:** If you are using a 19.3 compatible integration and experiencing issues with DMS Browse and Search, you can revert to the 19.3 File Open dialog by setting the EnableUniversalFileChooser INI option to **0**.

- Added ability to align and scale drawings in 2D and EDA compare modes. You can now snap to a point on both drawings to align the drawings, or snap to two points on both drawings to align and scale the drawings.
- Implemented usage logging for the AutoVue Server to enable system administrators to track how many files of a format group are opened at any given time. For example, you can use this feature to track the number of licenses used for the different product flavours of AutoVue in a single deployment of AutoVue. Refer to the *Installation and Administration Manual* for more information.
- Added an authentication plug-in scheme between the client and server to enable integrators to hook AutoVue to Identity Management Systems. Refer to the "Identity Management System" section of the I*nstallation and Administration Manual* for more information.
- Improved support for files created on non-English locales.
- Added a notification to the AutoVue client when the client is running low on Java memory. If the client displays a message indicating memory is low, you must increase the Java runtime memory. Refer to the *Installation and Administration Manual* for more information.

# **Performance Improvements**

- Improved loading of multi-page Word documents. You can immediately begin working on documents as soon as the first page loads and can continue to work while the remainder of the pages load in the background.
- Improved streaming of 2D CAD drawings. A partial view of the file displays using the data that has already been ready while the remainder of the file continues to load.
- Improved performance for MicroStation designs.
- Improved interactive rendering of 3D models.
- Improved ability to load and work with large 3D models.

# <span id="page-5-0"></span>**MCAD Formats**

- Added support for Pro/Engineer WildFire 5 and WildFire 4
- Added support for Unigraphics NX6
- Added support for Solid Edge ST and ST2
- Added support for Autodesk Inventor 2010, 2009
- Added support for Cocreate Modeler versions 2008 (16.XX)
- Added support for Revit 2010 (through exchange format)
- Added support for Solidworks 2010 and 2009
- Added support for CATIA 5 R19
- Re-introduced support for DirectModel (JT) versions 8.1, 8, 7, and 6.4
- Added support for Unicode file names
- Added support for Chamfer, Bend Notes, and Revision tags for Autodesk Inventor drawings
- Added support for one-symbol diameter dimensions for CATIA 5 drawings
- Added support for Parasolids version 22.0, 21.0, 20.0 and 19.1
- Added support for STL assemblies
- General enhancements for CATIA 4
	- Performance improvements for CATIA 4
	- Added support for PMIs
	- Improved support for text display (alignment, orientation, and positioning)
	- Improved support for text frames
- Consolidated CATIA 5 INI options CATIA5ShowPMI and CATIA5ShowPMIWithMesh into a single INI option: CATIALOADPMI

#### *See ["New INI File Settings" on page 9](#page-8-0)*

- Added support for project-related attributes for IFC
- General bug fixes for:
	- Pro/Engineer
	- Unigraphics
	- CATIA 4
	- CATIA 5
	- SolidWorks
	- SolidEdge
	- Autodesk Inventor
	- Directmodel (JT)
	- IFC
	- STEP

# **AEC Formats**

- Added support for Smartsketch version 2009
- Added support for Cocreate Drafting 2008 (16.XX)
- Added support for AutoCAD/Autodesk Mechanical Desktop version 2010, 2009
- Added support for AutoCAD 2010
- Added support for MicroStation 8i
- Added support for DWF 3D
- Performance improvement for Microstation 8 3D and Microstation 7 3D
- Added support for hyperlinks associated with WebCGM drawings
- Enhanced parts display in block lists to match the order and representation of Cocreate drafting
- Added new INI option ACADDEFAULTSHAPEFONT to allow users to specify default shape font for AutoCAD drawings

#### *See ["New INI File Settings" on page 9](#page-8-0)*

- Added support for user-defined bigfont code-page for AutoCAD. Bigfont information should be added to [BIGFONTCODEPAGES] section of acadfont.map which is located in the <AutoVue install folder>\bin directory. Bigfont code page mapping is only needed for AutoCAD versions 2007 and up. For more information on mapping, refer to the instructions provided in acadfont.map.
- Improved support for non-English text in AutoCAD
- Improved display of dimensions in Microstation 8
- General bug fixes for:
	- AutoCAD
	- MicroStation
	- Cocreate Drafting
	- Autodesk DWF
	- CGM
	- HPGL
	- Shapefile

# **EDA Formats**

- Added support for Allegro PCB Layouts versions 16.3, 16.2, and 16.0
- Added support for Allegro Design Entry HDL 16.3, 16.2, and 16.0
- Added support for Altium Designer versions 6.6, 6.7, 6.8 and 6.9, Summer 2008, Winter 2009, and Summer 2009
- Added support for Zuken Cadstar versions 10.00 and 11.00
- Added support for P-CAD 2006
- Added support for locating external reference files for non-archived Allegro projects, DxDesigner, Expedition, ODB++ and Mentor BoardStation files. There is now no need to specify XRefs path if the resources are located at the base file path.
- Added support for OrCAD Layout and Capture version 16.2
- Reintroduced support for GDS-II
- General bug fixes for:
	- Allegro PCB Layouts
	- Allegro Design Entity HDL
	- P-CAD
	- DxDesigner
	- Expedition
	- Mentor BoardStation

# **Office Formats**

- Added support for Adobe Acrobat PDF 9.0
- Added support for PowerPoint 2007

**Note:** Streaming file creation is not supported for Microsoft PowerPoint 2007 files.

- Added support for text and shape hyperlinks for PowerPoint files
- Added support for Smart Art for PowerPoint XML
- Improved support for Word:
	- Added support for default Asian line spacing.
	- Added support for search, copy, and paste.
	- Added support for auto-numbering.
- Improved chart support for Excel
- Improved support for PDF transparency and soft masks.
- General bug fixes for:
	- Adobe Acrobat PDF
	- Powerpoint
	- Word
	- Excel
	- RTF

# **Raster Formats**

• Re-introduced support for JEDMICS

# **Archive Formats**

• Added support for TAR and GZIP formats

# **Documentation**

The following documents have been updated in 20.0.0:

- *Installation and Administration Manual*
- *User's Manual*
- *Acknowledgments*
- *Supported File Formats*
- *Product Limitations*
- *Release Notes*
- *DMAPI Manual*
- *Product Variations Feature Matrix*
- *Performance Related INI Options*

# **Formats Desupported in AutoVue 20.0.0**

- Support for IGES 3D has been removed from AutoVue 20.0.0. Customers who work with this format are encouraged to remain with their AutoVue 19.3.x version and not update to 20.0.0. Customers will be notified when support for IGES 3D has been re-introduced.
- Removed support for LHA archive format.

# **Features Desupported in AutoVue 20.0.0**

- Desupported the use of direct socket connection to the AutoVue Server. Client requests to the AutoVue Server need to be tunneled via the VueServlet.
- Removed VueServletISAPI.dll from AutoVue installation. If you need to setup ISAPI redirect for your application server, refer to the application server documentation for instructions.
- Removed support for the following INI options:
	- ME10FORCE19.1MARKUPCOMPATIBILITY
	- DNGPLOTTERDRIVER
	- DGNUSEPLOTTERSETTINGS
	- DGN8LSTYLERSC
	- DGNFONTMAP
	- CATIA5SHOWPMIWITHMESH
	- PDFDPIRESOLUTION
	- PDFCACHELEVEL
	- CATIA5SHOWPMI
	- FIXPRINTING
- In Markup mode, it is not possible to anchor a Text box to a Circle markup.

# **INI Options Updated in AutoVue 20.0.0**

- ANTIALIAS
- **CONTRAST**
- VISIOPAGEBKCOLOR
- 3DPERFORMANCEPREFERENCE
- DGN\_FAST3D

## <span id="page-8-0"></span>**New INI File Settings**

## **General Options**

Configure options that apply to parameters such as fonts, performance, and color

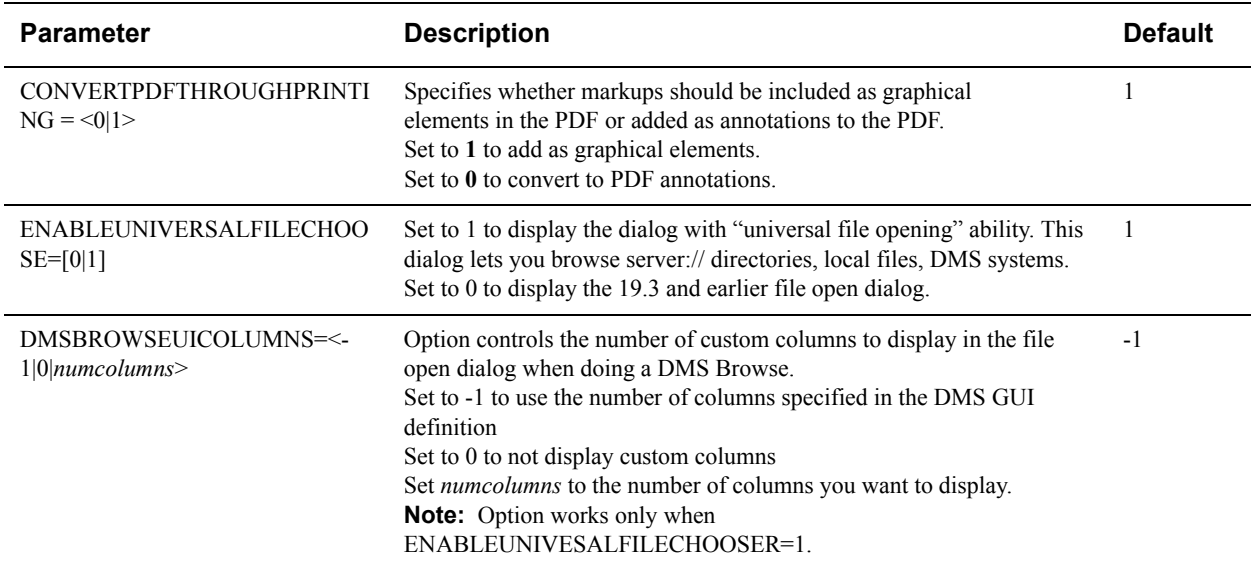

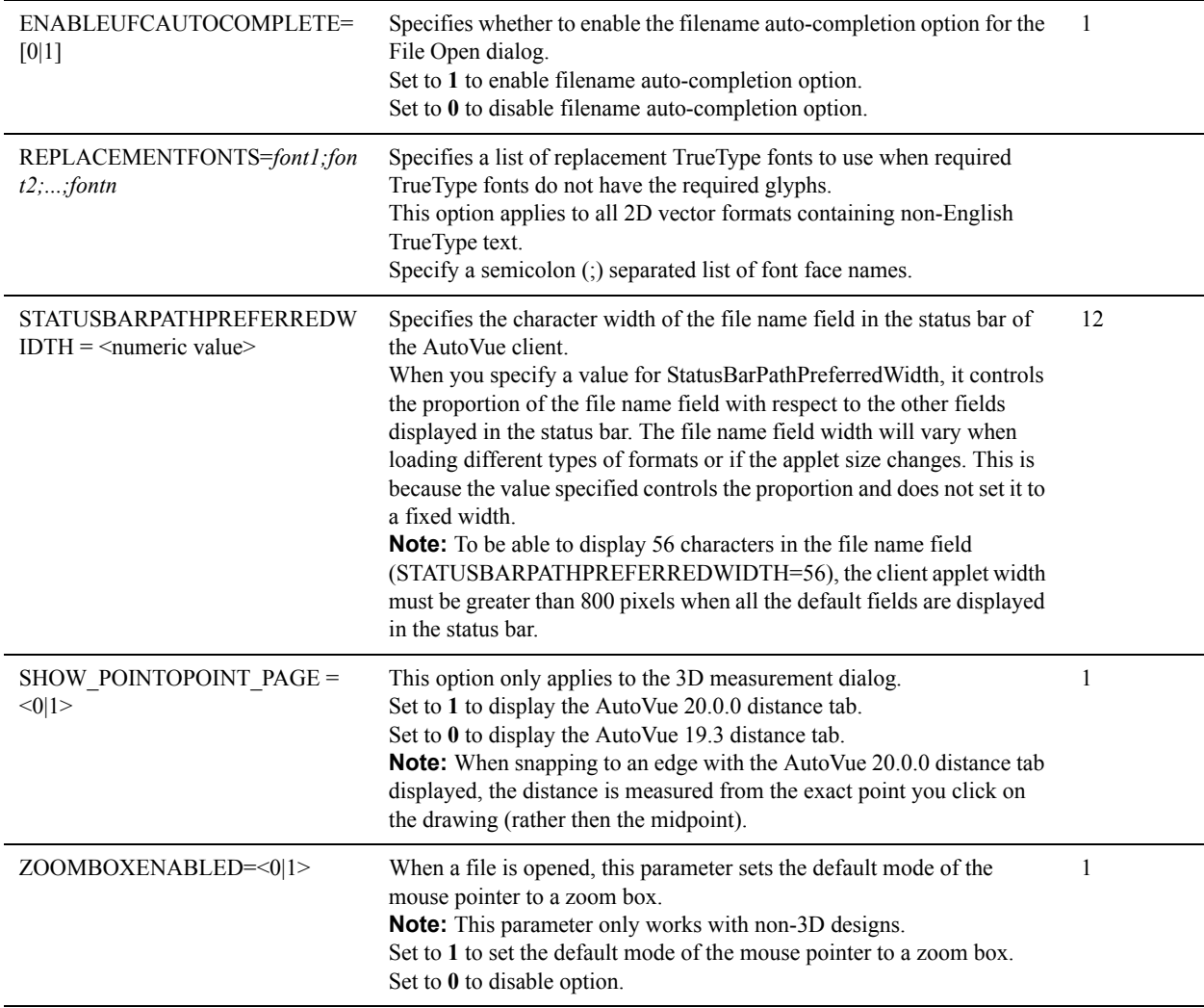

# **Configuring Streaming Files**

This section provides streaming files parameters that can be configured.

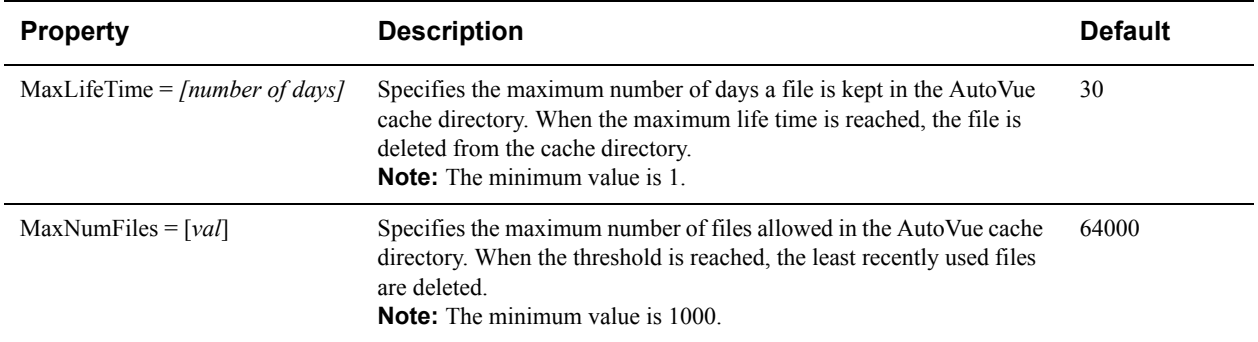

## **Disable Options**

Configure the Disable options parameters.

#### **[Disable]**

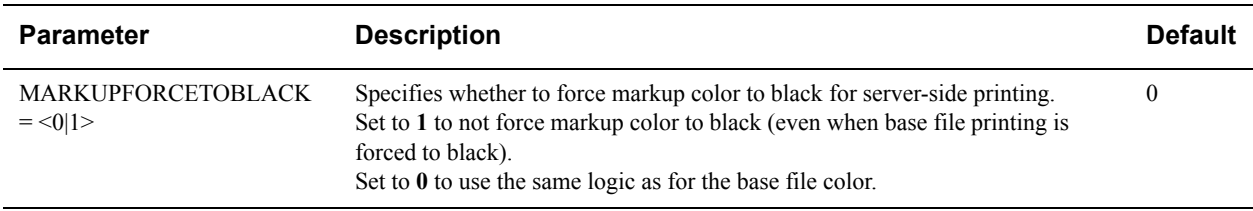

## **Overlay Options**

Configure Overlay options that apply to laying files over the current active document.

#### **[Options]**

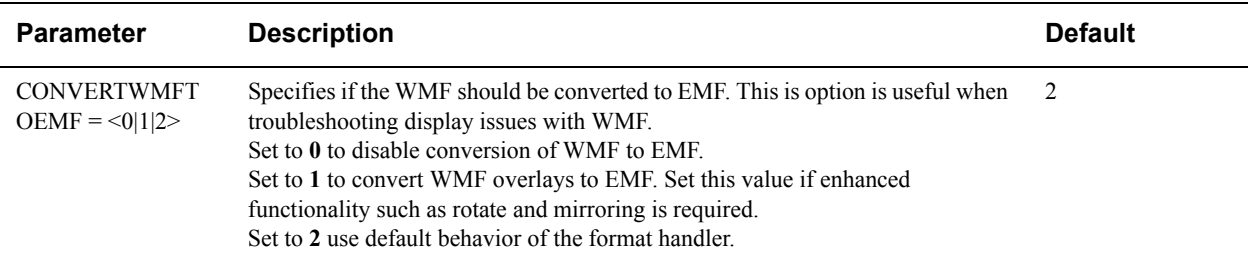

## **Print Options**

Set the parameters that define various aspects of how your documents print, including pen and pixel thickness, printing notes and orientation.

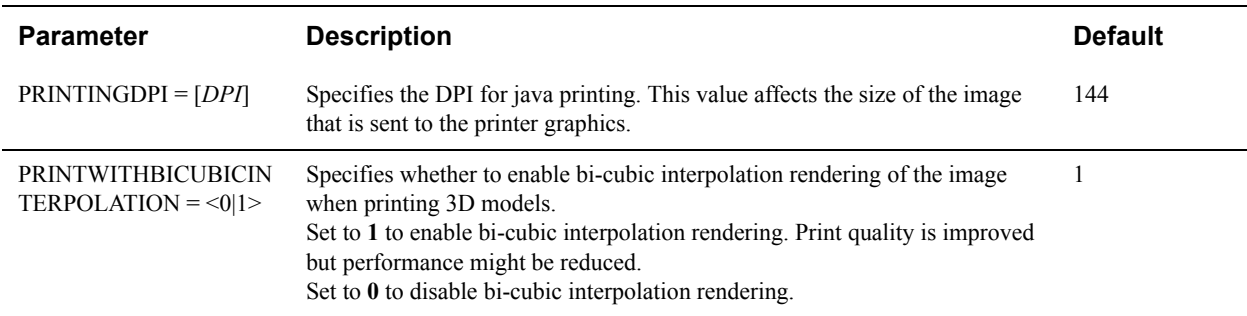

## **Markup Options**

Configure a variety of Markup options such as symbol for markup dimensions.

#### **[Markup Options]**

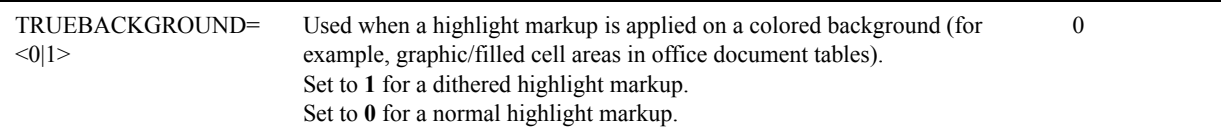

#### **[Options]**

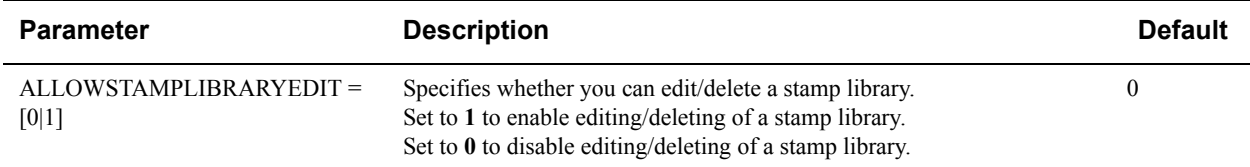

## **Text Options**

Configure options for text files.

#### **[Options]**

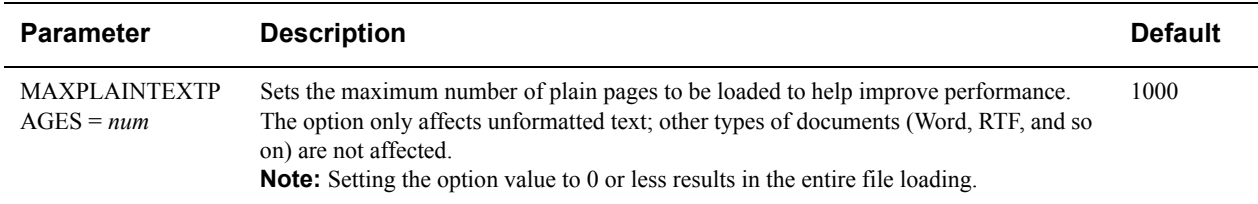

## **Acrobat PDF Options**

Configure options for Adobe PDF files.

#### **[Options]**

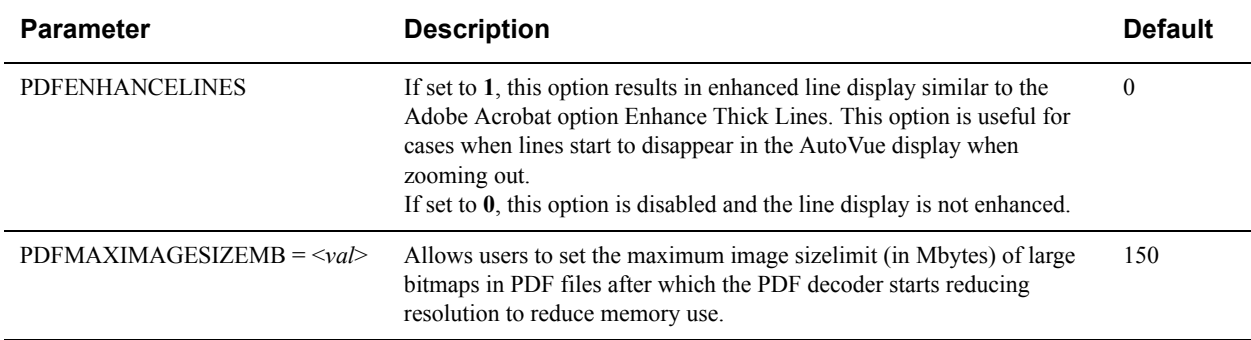

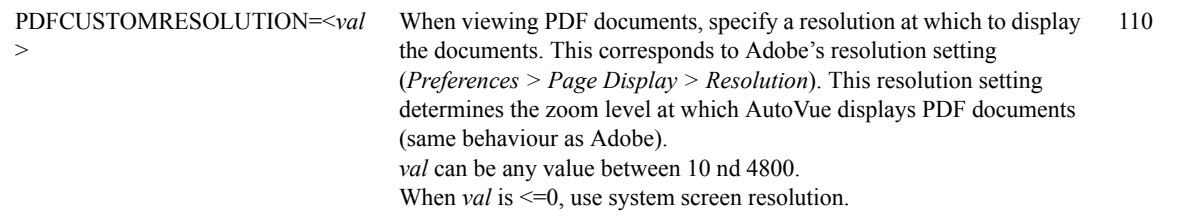

## **AutoCAD Options**

Configure options for AutoCAD drawings.

#### **[Options]**

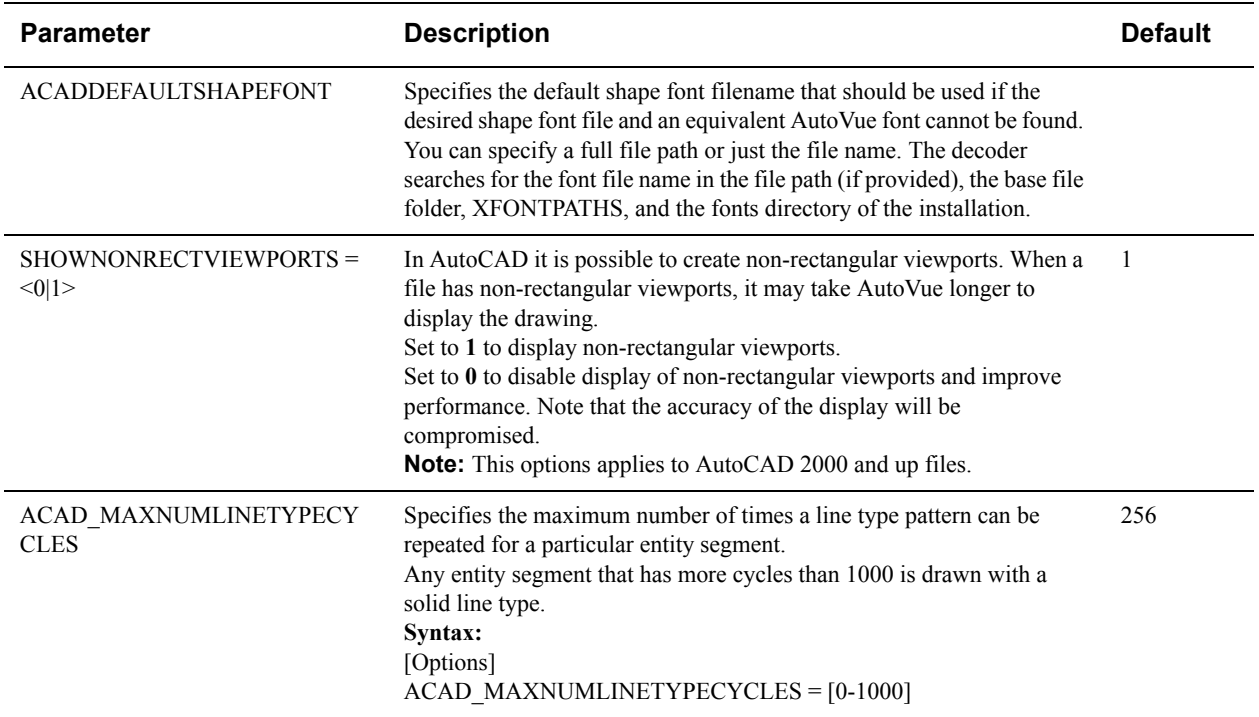

## **Cadence Options**

Configure options for Candence Concept HDL file.

#### **[ECAD]**

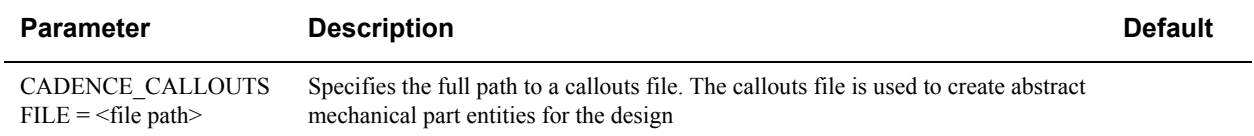

## **CATIA Options**

Configure options for CATIA 4 and 5 files.

#### **[Options]**

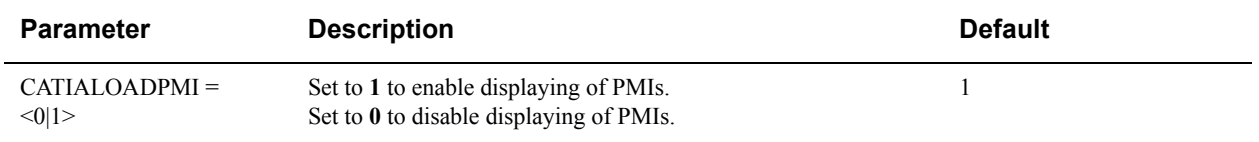

## **CSI Shapefile Project Files**

CSI shapefile project files (CSHP files) are used to overlay multiple ESRI shapefile drawings. Project files specify the shapefiles that should be overlayed and general information such as units and point options. Project files are formatted as standard INI configuration settings files. Comments in CSHP files begin with a semi-colon(;).

**Note:** A CSI shapefile project file must begin with the following line: **;CSI shapefile project file**

#### **[PROJECTPROPERTIES]**

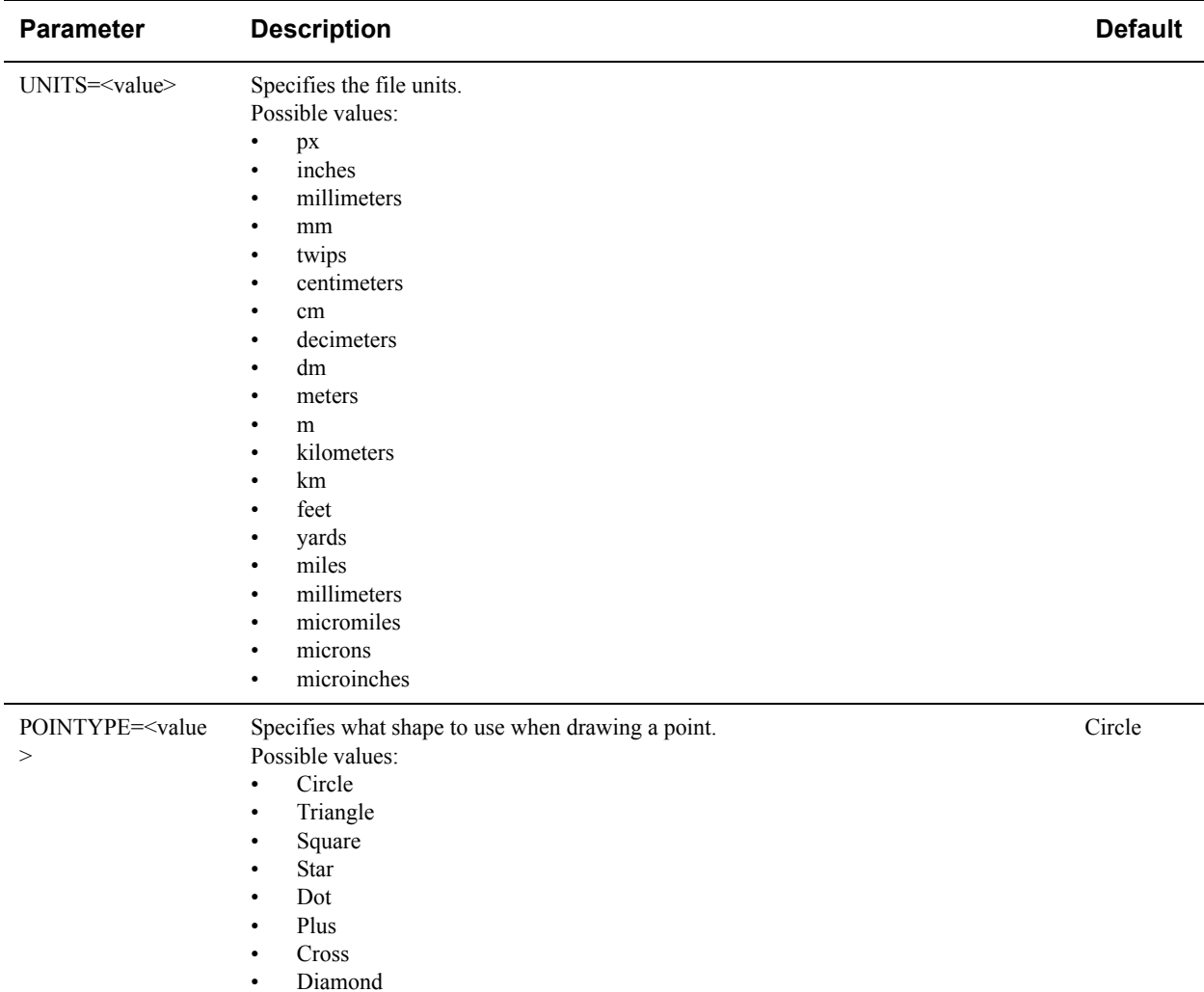

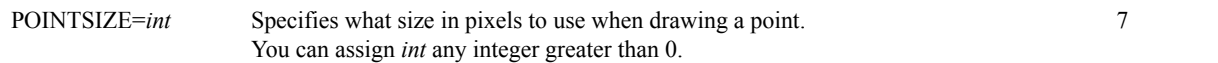

#### **[LAYERS]**

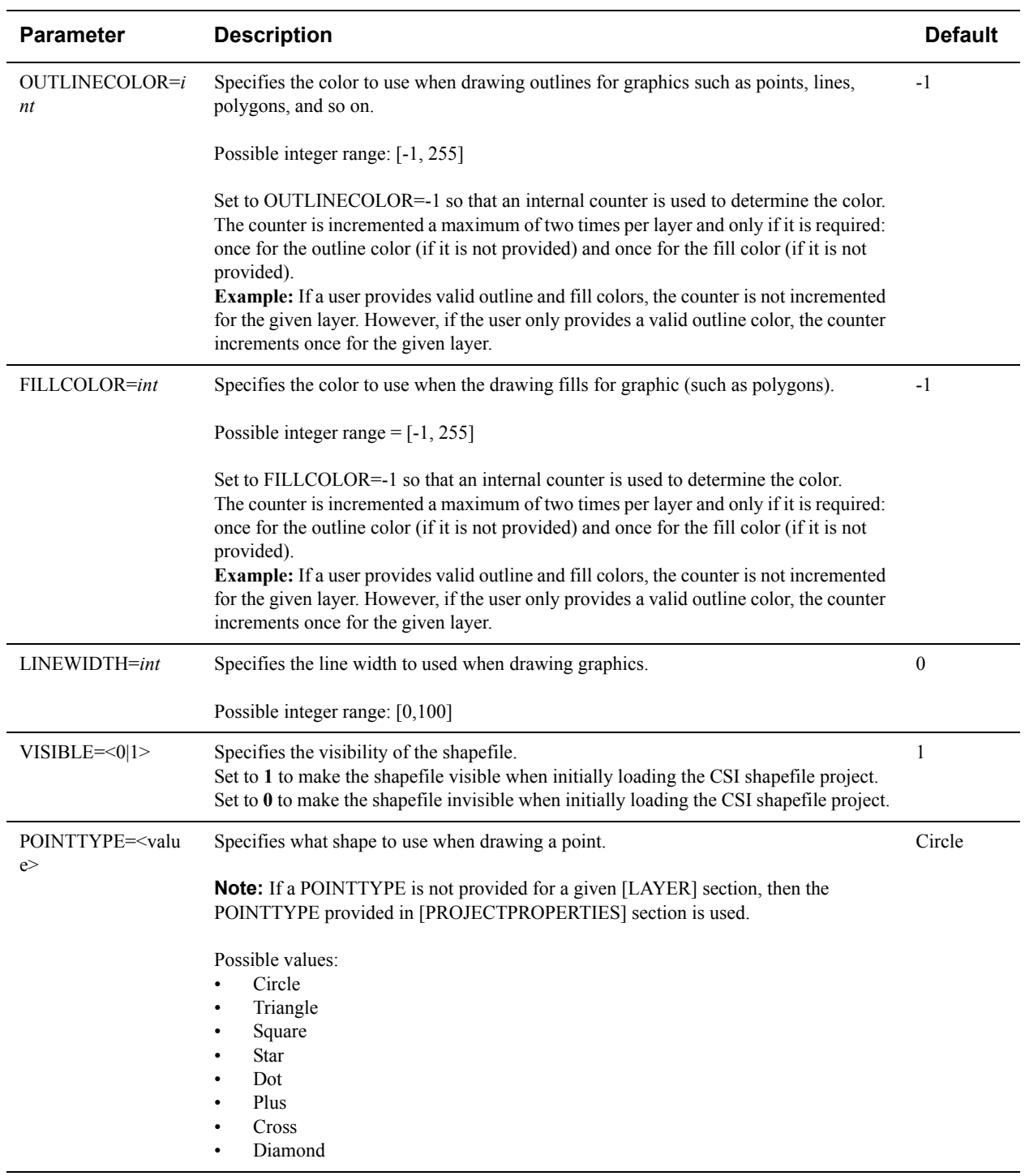

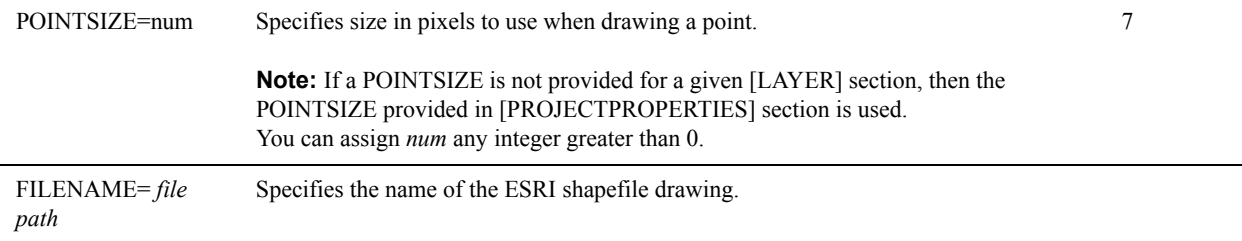

## **ECAD Options**

Specify configuration options for ECAD.

**[ECAD]**

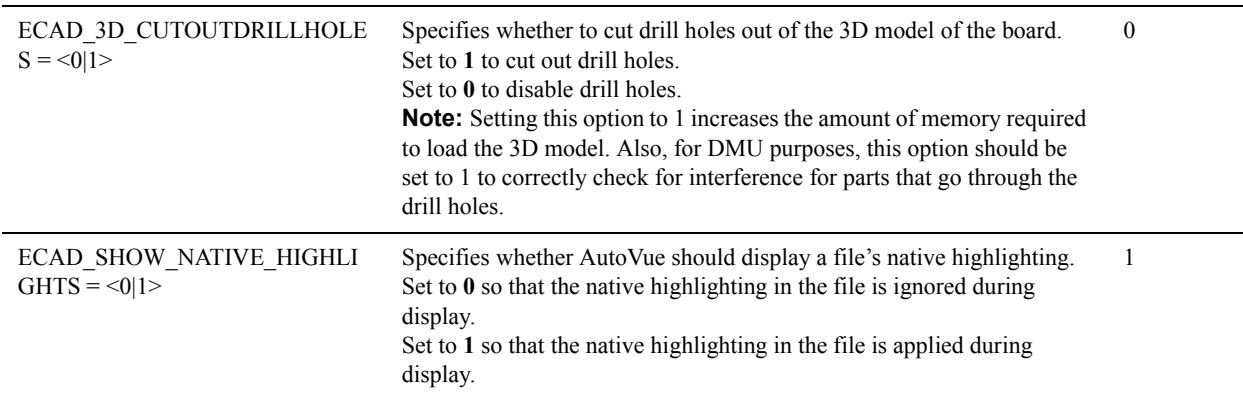

## **Excel Options**

Configure options for Excel files.

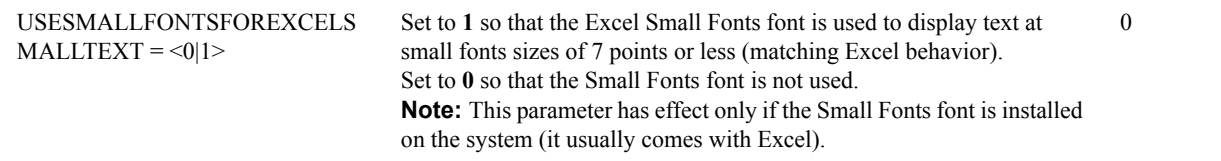

## **Gerber Options**

Configure options for Gerber files.

#### **[Gerber Format]**

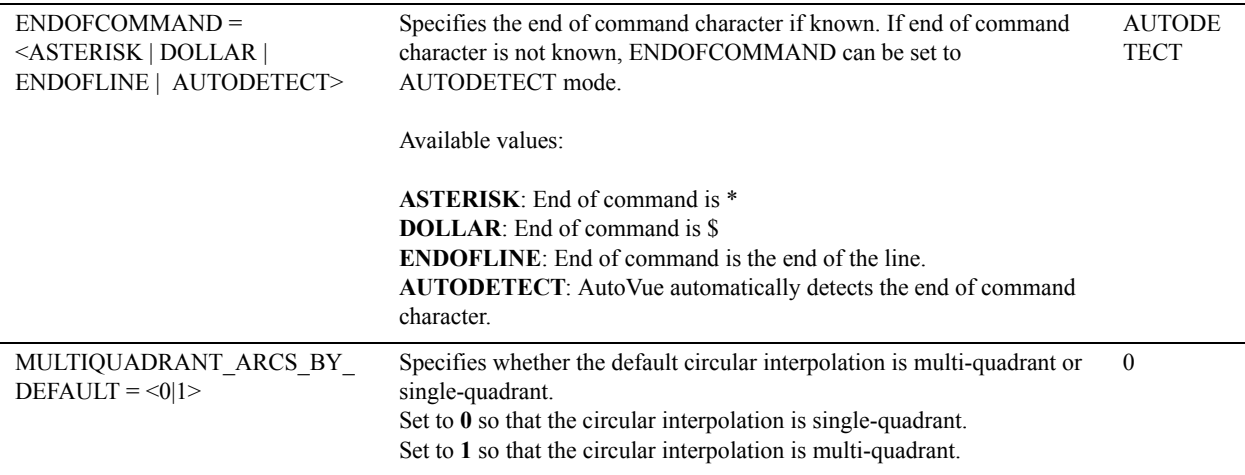

## **DirectModel (JT) Options**

Configure options for JT files.

#### **[Options]**

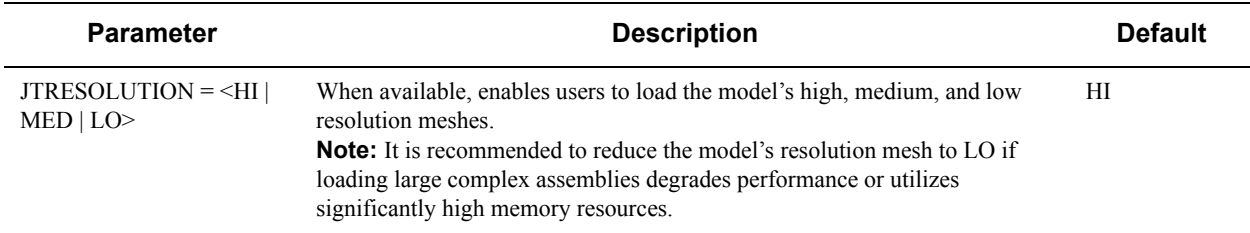

## **MicroStation Options**

Configure options for MicroStation files.

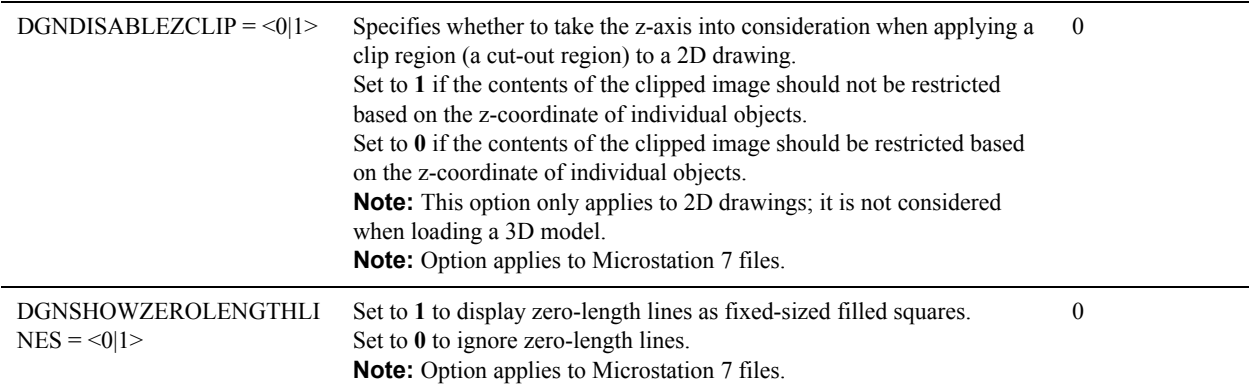

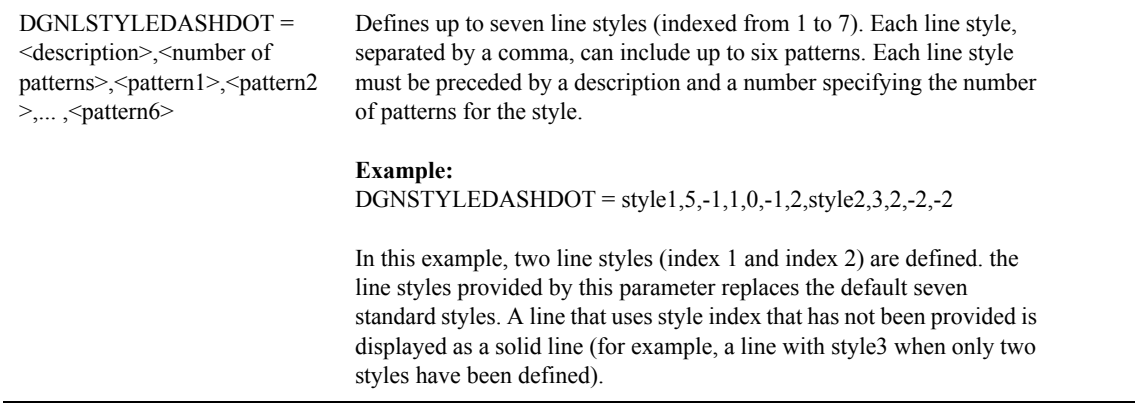

## **SolidWorks Options**

Configure the option for SolidWorks files.

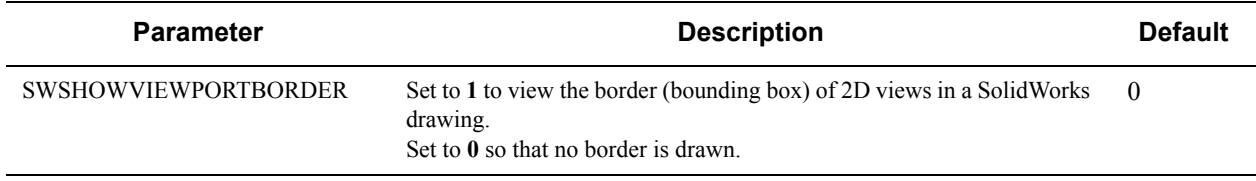

# **AutoVue 19.3: July 20, 2008**

# **Packaging**

- Renamed AutoVue Desktop Edition to AutoVue Desktop Version.
- Renamed AutoVue Web Edition to AutoVue Web Version.
- Added support for offline collaboration via the AutoVue Mobile product. See **["AutoVue Mobile" on page 21](#page-20-0)** for more.

# **System Requirements**

## **Server**

- Microsoft Windows 2008 32-bit, Windows 2003R2 32-bit, Windows 2003R2 64-bit (AutoVue running in 32 bit mode), or Vista 32-bit.
- The installation requires about 400MB of free space.
- The memory requirements depend on the size and the complexity of the files being viewed.

## **Client**

Clients running the following Java Virtual Machines:

• Sun Java VM 1.4.2 update 13, Sun Java VM 1.5.0 update 11 and Sun Java VM 6.0 Update 3.

The following OSes and browsers:

- Microsoft Internet Explorer 6.0Sp2, Microsoft Internet Explorer 7, FireFox 2.0 on Windows OS
- Safari 2.0.4, Firefox 2.0 on Apple MAC OS X 10.4
- Firefox 2.0 on RedHat Enterprise Linux 5
- Firefox 2.0 on Linux SUSE10 Sp2
- Mozilla 1.7 on Solaris 10 Sparc

## **Application Servers**

The VueServlet has been certified on the following application servers:

- Tomcat 5.5 and up
- WebSphere 5.1 and up
- WebLogic 9.0 and up
- Oracle Application Server 10g R3 and up
- JRUN 4 and up
- Jetty 6.0 and up

# **Installation**

#### **AutoVue Web Version**

If you have an older version of AutoVue installed on your computer, we recommend that you uninstall it before proceeding with the new installation.

Before uninstalling your previous version of AutoVue server, make sure to save a backup copy of any specific settings and content that you would like to push forward into your new version. This can include the following:

AutoVue server settings from the "jvueserver.properties" file and "VueServer.ini" file (located in the \bin directory of your AutoVue server installation)

AutoVue user profiles and custom GUI files (located in the \bin\Profiles directory of your AutoVue server installation)

Global user settings from the "allusers.ini" file and default user settings from the "default.ini" file (located in the \bin directory of your AutoVue server installation)

Custom logging settings from the "log4j.properties" file (located in the \bin directory of your AutoVue server installation)

Markup files, if markups are being managed by AutoVue server (located in the \bin\Markups directory of your AutoVue server installation)

Custom markup symbol libraries (located in the \bin\Symbols directory of your AutoVue server installation)

 If you decide to move these settings/content forward to your new installation of AutoVue, they can for the most part be copied to the same relative locations in your new installation. However, for the AutoVue server settings in "jvueserver.properties", as well as the global user settings in "allusers.ini" and default user settings in "default.ini", it is best to manually copy the specific settings that you would like to keep, as the newer version of AutoVue may have important new settings.

If you obtained AutoVue from the download site, extract the contents of the zip file and run jInstall.exe. If you obtained the CD for AutoVue, run jInstall.exe that is located on the CD.

Follow on-screen instructions to complete the installation.

#### **AutoVue Web Version Non-Interactive Installation**

Silent installation has been replaced with non-interactive installation. Non-interactive installation works similar to silent installation except that the installation progress screen is displayed during the installation. It does not need any interaction from the user during installation. Refer to the Installation and Administration Manual for instructions for running the installer in non-interactive mode.

#### **AutoVue Mobile**

• If you obtained AutoVue Mobile from the download site, extract the contents of the zip file and run setuppg.exe. If you obtained the CD for AutoVue, run setuppg.exe that is located on the CD.

The installer looks for an installation of AutoVue Web Version on the machine and installs to the same location. Follow on-screen instructions to complete the installation.

## **Integrations with AutoVue 19.3**

Release 19.3 has security enhancements. All integrations with AutoVue will need to be updated to leverage these security enhancements. If you develop an integration with AutoVue, refer to the JavaDMAPI.pdf that ships with AutoVue 19.3 (<AutoVue Installation Directory>\docs). The JavaDMAPI.pdf has also been updated to include API needed for AutoVue Mobile and for Intellistamps. The JavaDMAPI.pdf that ships with AutoVue 19.3 is more current than the document that ships with the Integration SDK 19.2c1.

Requests made by AutoVue Server to the VueLink(s) will no longer contain the user.name cookie. An alternative is to rely on the DMS/PLM/ERP/UCM user name instead of the user.name cookie. This will need updates to your integrations.

To allow for backward compatibility, AutoVue has provided an option to allow user-credentials in all requests. This option is *dms.vuelink.version* in jvueserver.properties and the value is set to *19.2* by default. This will allow you to

continue using your existing integrations with 19.3. In subsequent releases of AutoVue, this backward compatibility option will be turned off. It is important that you update your integrations to remove use of the user.name cookie.

The following pre-19.3 Oracle AutoVue VueLinks have been certified with AutoVue Web Version 19.3:

- VueLink for Documentum version 19.2
- VueLink for Oracle UCM 19.2
- AutoVue Integration SDK 19.2c1
- VueLink for SAP PLM version 19.2

The following pre-19.3 Oracle AutoVue VueLinks have also been certified with AutoVue Web Version. However, these VueLinks need hotfixes in order to work correctly. Contact your Customer Support representative if you use below VueLinks and you plan to upgrade to AutoVue version 19.3:

• VueLink for SharePoint 19.2

In addition to the list above, the integration with Agile PLM 9.2.2.3 has been certified with AutoVue Web Version 19.3.

**Note:** When you upgrade to AutoVue version 19.3, you must update your VueLink installation with AutoVue 19.3 client files (jvue.jar, jogl.jar and gluegen.jar) and VueServlet.jar. These files are located in the *bin* sub-directory of the AutoVue 19.3 Installation directory.

If the VueLink is deployed as a webapp, you will need to update the webapp with the 19.3 jars and then redeploy the webapp.

## **Functionality Enhancements**

- Developed a new streamlined user interface for AutoVue:
	- Redesigned icons
	- Rearranged menu items based on usability studies.
- Enhanced 3D look and feel. See**["MCAD Functionality" on page 22](#page-5-0)** for more on 3D look and feel and other 3D enhancements.
- Enhanced Markup functionality. Added filtering of markup tree, added text box entity. See **["Markup](#page-5-0)  [Functionality" on page 22](#page-5-0)**.
- Renamed Cimmetry Metafile to AutoVue Streaming File.

# <span id="page-20-0"></span>**AutoVue Mobile**

Developed AutoVue Mobile product to enable viewing and marking up of design documents in a disconnected mode. AutoVue Mobile also enables you to share design documents and markups with your partners or suppliers that do not have access to your backend systems.

Using AutoVue Web Version, you can create a Mobile Pack for a file from your backend DMS/ERP/PLM/UCM system. Once the Mobile Pack is created, you can provide it to your suppliers/partners or you can access the file from a disconnected environment. You can use AutoVue Desktop Version in order to view and markup the file in the Mobile Pack when there is no access to the Web Version. If you added markups to the Mobile Pack, you can update your backend system with the markups from the Mobile Pack using AutoVue Web Version.

When creating a Mobile Pack, you can include the base file, all the external resources (fonts, xrefs) needed to fully display the file and associated markups in the Mobile Pack. You can choose to include the streaming file instead of the base file. You can also include PDF or TIFF renditions in addition to the base/streaming file when creating the

Mobile Pack. You can also create policies to govern whether or not users that access the Mobile Pack can create new markups, modify existing markups or delete markups.

Once a Mobile pack is created, you can view the drawing and markups by viewing the Mobile Pack. You can create new markups or consolidate existing markups into one markup or create a master markup that loads automatically when you view the Mobile Pack.

When you have access to your DMS/ERP/PLM/UCM system, you can update all the markups from the Mobile Pack into the backend system. These markups will be imported into the system and will be associated with the base file from which you originally created the Mobile Pack.

Refer to the AutoVue user guide for more information regarding creating, opening and working with Mobile Packs.

**Note:** Creating a Mobile Pack from a DMS/ERP/PLM/UCM system and updating your backend system from a Mobile Pack are only supported with the Web Version and require the AutoVue Mobile product installed with the Web Version.

**Note:** A Mobile Pack created in the Web Version can be opened and marked up in the Desktop Version.

# <span id="page-21-0"></span>**MCAD Functionality**

- Enhanced the look and feel of the 3D workspace:
	- Added a second light profile with 2 positional light sources.
	- Added support for gradient background for 3D workspace. (Gradient background can be set from the Configure dialog box)
	- Added support for adding image background for 3D workspace. (Image background can be set from the Configure dialog box)
	- Improved 3D Axes look.
	- Added reflective and reflective wire rendering modes to give 3D models a metallic look.
- Added support for missing XRefs notification in the model tree. See **["MCAD Formats" on page 23](#page-22-0)** to identify the formats that use this functionality.
- Added support for file properties on model tree nodes. This is displayed as another tab in the Entity properties dialog. See **["MCAD Formats" on page 23](#page-22-0)** to identify the formats that use this functionality.
- Added support for PMI captures, views, reference geometries and hyperlinks for some MCAD formats. Se[e](#page-22-0) **["MCAD Formats" on page 23](#page-22-0)** to identify the formats that have support for these entities.

# <span id="page-21-1"></span>**Markup Functionality**

• Replaced the text entity with a text box entity with ability to draw a box and type text directly in the box. Text automatically wraps around when text box width is reached. Text box height is automatically set to the height of the contained text.

Added option to set box visibility off from the Markup Entity Properties dialog box.

- Enhanced the leader entity. A text box is created when a leader is created and text can be typed directly in the text box. Text automatically wraps around when text box width is reached. Text box height is automatically set to the height of the contained text. Added ability to set box visibility off (from Markup Entity Properties dialog box). Added alignment options to the leader entity. Leader text can be aligned w.r.t. the leader polyline. Alignment options are available in the Markup Entity Properties dialog box.
- Added support for file attachment markup entity. Users can now add attachments to markup files.
- Added support for signoff entity for both 2D and 3D drawings.
- Added support for the Intellistamp markup entity.
- Added numbering for note entities. Note entities created are automatically numbered sequentially. If you wish to disable automatic numbering, set INI option **NOTENAME\_AUTOGEN** to 0.

*[See "New INI File Settings" on page 29](#page-8-0)*

• Added support for filtering markup entities. Entities can be filtered by author, page, entity type, layer or modification date.

- Moved markup list (markup tree) to the bottom of the workspace. Added ability to move the markup tree by updating the GUI file.
- Added new INI option to enable or disable markup creation for office formats. Office formats render differently on different machines if the fonts on the machines vary. Due to differences in fonts, documents may have line breaks and page breaks that vary from one machine to another. This could result in a situation where markup entities appear misplaced w.r.t underlying text in documents. If you are using a AutoVue Server farm, we recommend that you make sure all machines have the same fonts installed. To disable markups for office formats, set INI option **EnableOfficeMarkups** to 0.

*[See "New INI File Settings" on page 29](#page-8-0)*

# <span id="page-22-0"></span>**MCAD Formats**

- CATIA 5:
	- Added support for CATIA 5 R18
	- Added support for CATIA 5 R17 SP5/SP6
	- Added support for PostScript fonts for CATIA 5 drawings
	- Added notification for missing XREFs to the model tree
	- Added support for file properties on the model tree nodes
	- PMI Enhancements
		- Added support for Captures
		- Added support for Views
		- Added support for Reference Geometries
		- Added support for PMI external hyperlinks
	- Added support for Raster Fill patterns for CATIA 5 drawings
	- Added font substitution for missing native fonts
	- Improved model tree display more accurate name and hierarchy display
- CATIA 4:
	- Added notification for missing XREFs to the model tree
	- Added font substitution for missing native fonts
- **Unigraphics** 
	- Added support for Unigraphics NX5
	- Added notification for missing XREFs to the model tree
	- Added support for file properties on the model tree nodes
	- Added font substitution for missing native fonts.
- SolidDesigner
	- Added support SolidDesigner 2007 (versions 15.00, 15.00A, 15.00B, 15.50, 15.50A)
	- Added notification for missing XREFs to the model tree
	- Added support for file properties on the model tree nodes
- Parasolids
	- Added support for versions 19.0 and 18.1
- Autodesk Inventor
	- Added notification for missing XREFs to the model tree
	- Added support for file properties on the model tree nodes
	- Improved parsing of Inventor files
- SolidWorks
	- Added support for SolidWorks version 2008
	- Added notification for missing XREFs to the model tree
	- Added support for file properties on the model tree nodes
	- Removed support for INI option SWSYMBOLFILE. Location to the symbol file can now be specified using the font path (XFONTPATHS ini option) .
- SolidEdge
	- Added support for SolidEdge version 20
- IGES
	- Added notification for missing XREFs to the model tree
	- Added support for file properties on the model tree nodes
- Pro/ENGINEER
	- Added notification for missing XREFs to the model tree
	- Added support for file properties on the model tree nodes
	- Added font substitution for missing native fonts
	- Added support for PMI external hyperlinks
	- Added support for Hyperlinks in 2D files (for files saved with no display lists)
- STEP
	- Added support for XREFs for STEP assemblies
	- Improved handling of large models
	- Added notification for missing XREFs to the model tree
	- Added support for file properties on the model tree nodes
- Maintenance and bug fixes for the following formats:
	- ACIS
	- CATIA 4
	- CATIA 5
	- Autodesk Inventor
	- SolidEdge
	- SolidDesigner
	- SolidWorks
	- Pro/ENGINEER
	- IGES
	- STEP
	- Unigraphics

# **AEC Formats**

- Added support for IFC format.
- Added support for AutoCAD version 2009 files
- Added support for the following new features for AutoCAD version 2008 files
	- MicroStation 8 underlays in AutoCAD drawings
	- Paragraph-based text formatting
- Added support for Mechanical Desktop version 2008
- Added support for ME10 (Onespace Designer Drafting) 2007 (versions 15.00A, 15.00B, 15.50, 15.50A)
- Added drawing (entity) information support for AutoCAD 2008
- Added support for TTF fonts for ME10 files
- Added support for SmartSketch version 2007
- Added font substitution for missing native fonts for the following formats:
	- AutoCAD
	- MicroStation 7 and 8
	- ME10/OneSpace Designer
- Maintenance and bug fixes for the following formats:
	- AutoCAD
	- MicroStation
	- HPGL
	- ME10

• Autodesk DWF

# **EDA Formats**

- Added support for Zuken Cadstar version 9.0
- Added support for PADS version 2007
- Added support for OrCAD Layout and Schematics version 16
- Added support for Occurrence Attributes (OATs) for DxDesigner
- Added INI option ECAD\_LOAD\_3D\_PAGE to enable/disable loading of 3D pages for EDA formats that contain 3D pages.

#### *[See "New INI File Settings" on page 29](#page-8-0)*

- Improved performance for Allegro Layouts
- Added font substitution for missing native fonts for the following formats:
	- Altium Designer (Protel)
	- OrCAD Layout
	- Cadence Allegro
	- Cadence Allegro IPF
	- Mentor BoardStation
	- Mentor PADS
	- Zuken CADSTAR
	- P-CAD
	- PDIF
- Maintenance and bug fixes for the following formats:
	- Cadence Allegro
	- Cadence Concept HDL
	- Zuken CADIF
	- DxDesigner
	- Expedition
	- IDF
	- Mentor BoardStation
	- $\cdot$  ODB++
	- OrCAD
	- Protel (Altium Designer)
	- Specctra
	- Zuken CadStar

# **Office Formats**

- Added support for Word version 2007
- Added support for Excel version 2007
- Added support for Visio version 2007
- Added support for vertical text for Word
- Added support for external font mapping for the following formats:
	- Word
		- RTF
			- See docfont.map that is at <AutoVue Installation Directory>\bin\fonts.
- Added support for grouped shapes for the following formats:
	- Excel
	- PowerPoint
- Added new option **OutlookLinkFlag** for Microsoft Outlook formats to disable hyperlinks or attachments or both.

#### *[See "New INI File Settings" on page 29](#page-8-0)*

## **General**

• Added option **Optimized Rendering** in the 3D section in the **Options > Configure** dialog to determine if AutoVue should use JOGL's heavyweight or lightweight widget to render 3D models. Option is on by default and uses heavyweight rendering (uses hardware acceleration) on all clients except for clients on the MAC OS. This provides optimized performance when rendering 3D models. If option is off, hardware acceleration is not used and model is rendered using the lightweight widget. We recommend turning option off if you have problems performing measurements on 3D models. Change to this option will need a restart of the AutoVue client.

The applet parameter heavyweight takes precedence over this option. Heavyweight applet parameter has to be set to AUTO (the default value) for this option to take effect.

- Added option to control visibility of PMI entities for large models. You can specify a threshold for PMI entities and AutoVue will not render any PMI entities if the model has more PMI entities than the threshold. This helps optimize loading of models that contain a large number of PMI entities. Option is in section **PMI Initial Visibility** in the 3D section of the **Options > Configure** dialog.
- Added a check box, Resolve Local Resources, under the General section in the **Options > Configure** dialog to enable/disable resource resolution on client side. By default, it is enabled and the INI option ResolveResources is set to 1.
- Added support for detecting Apache Web Server 2.2.8 during installation. Installer detects Apache Web Server 2.2.8 if it is installed and installs AutoVue client files (htmls, jars, help files) to a jVue folder under Apache Web Server's docroot.
- Consolidated all Service Pack releases for 19.2 into this 19.3 release.

# **Documentation**

• A document for performance-related ini options, PerformanceRecommendations.pdf, is included. This document provides some guidelines that could help improve file load and manipulation performance. It is located in <AutoVue Installation Directory>\docs.

# **Known Issues**

Some known product issues are listed in this section. More known issues with the product are listed in prdlim.pdf that is located in <AutoVue Installation Directory>\docs.

#### **Windows VISTA**

- Internet Explorer 7 runs as a low-integrity process on Windows VISTA by default. As a result, the browser and its extensions (AutoVue client) can only write to low-integrity locations. Windows VISTA intercepts attempts to write to medium or high integrity folders and redirects requests to the user's virtual store. This causes problems when exporting markups or converting files or exporting mass properties or BOM results locally. Files written to medium-integrity locations are only visible from the sandbox from Internet Explorer and are not accessible from outside. The workaround is to add AutoVue client to trusted sites in Internet Explorer or to write to low-integrity locations or to use another browser such as Firefox.
- OpenGL rendering on Windows VISTA could provide slower performance for 3D and this could be related to the default video card driver shipped with VISTA. If you are experiencing slower 3D performance with the Web Version, we recommend installing the latest video driver from the video card vendor.

# **Formats Desupported in AutoVue 19.3**

Due to low customer demand, Oracle AutoVue has dropped support for some file formats. This allows Oracle AutoVue to focus resources on formats that matter most in our key markets. Below is the list of file formats that are de-supported in release 19.3:

- CAD & Vector-based Engineering Formats
	- Anvil
	- CALCOMP
	- Generic CADD
	- STEP KOSDIC
	- VDA-FS
- Electronic Design (EDA) Formats
	- Cadence Allegro Extract
	- GenCam
	- Mentor Neutral
	- GDS II
- Raster-based Engineering Formats
	- EDMICS
	- GTX
	- Hitachi
	- JEDMICS
- Vector Graphics formats
	- Corel Presentation Exchange
	- Lotus PIC file image
	- SVG
	- WordPerfect Graphics
- Hybrid Engineering Formats
	- GTX
- Raster & Bitmap Formats
	- AMIGA
	- CorelDraw! Bitmap Preview
	- CUT Raster
	- Databeam
	- GEN IMG Bitmap
	- MAC
	- SUN Raster
	- WordPerfect Graphics Bitmap
- FAX Formats
	- Brooktrout
	- Everfax
	- Frecom
	- Fujitso
	- Gamma
	- Generic-Fax
	- Hybrid J-T
	- Intel
	- Net-Fax
	- Product R&D Fax Modem
	- Raw Group III
	- Relisys
- Ricoh
- SciFax
- SmartFax
- Trigem
- WinFax Pro
- Worldport
- Word processor Formats
	- Amipro Document
	- Amipro Style Sheet
	- Microsoft Write
	- Word for DOS
	- WordPerfect
	- WordStar
- Database Formats
	- Access
	- Database Express
	- FOX/Dbase
- Spreadsheet Formats
	- Lotus 1-2-3
	- Lotus symphony
	- Quattro
	- Quattro Pro for DOS
	- Quattro Pro for Windows
	- Symphony

# **Features Desupported in AutoVue 19.3**

- Removed support for the following INI options for Adobe PDF documents:
	- OverridePDFPrintSecurity
	- SHOWPDFIMAGESINTRUECOLOR
- Nesting of a text markup entity with another markup entity is not supported

# <span id="page-28-0"></span>**New INI File Settings**

**[ECAD]**

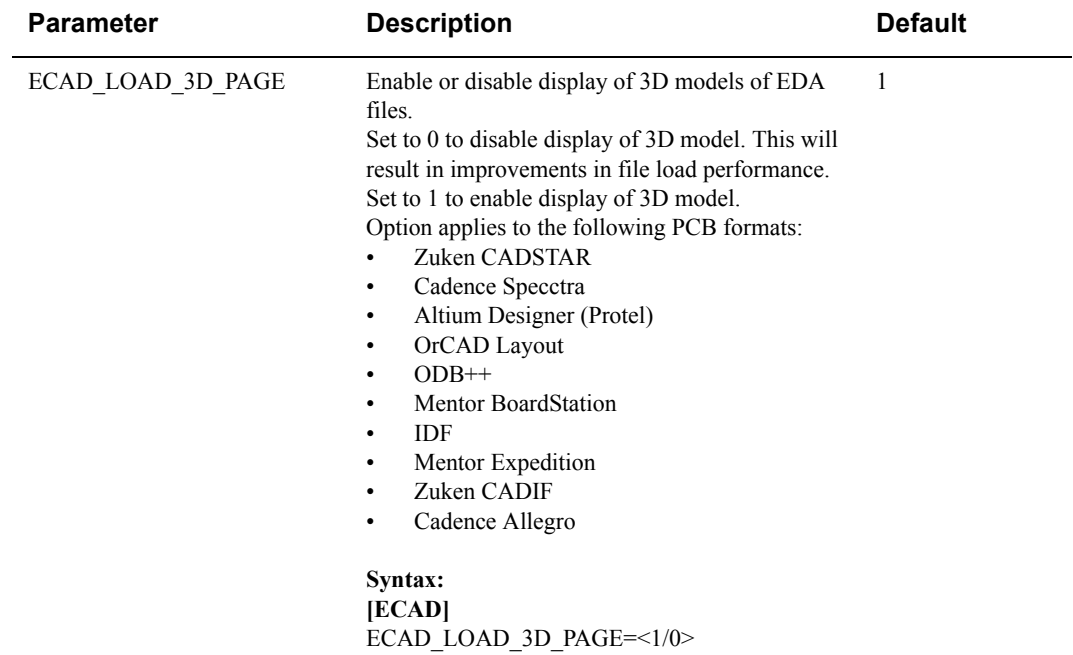

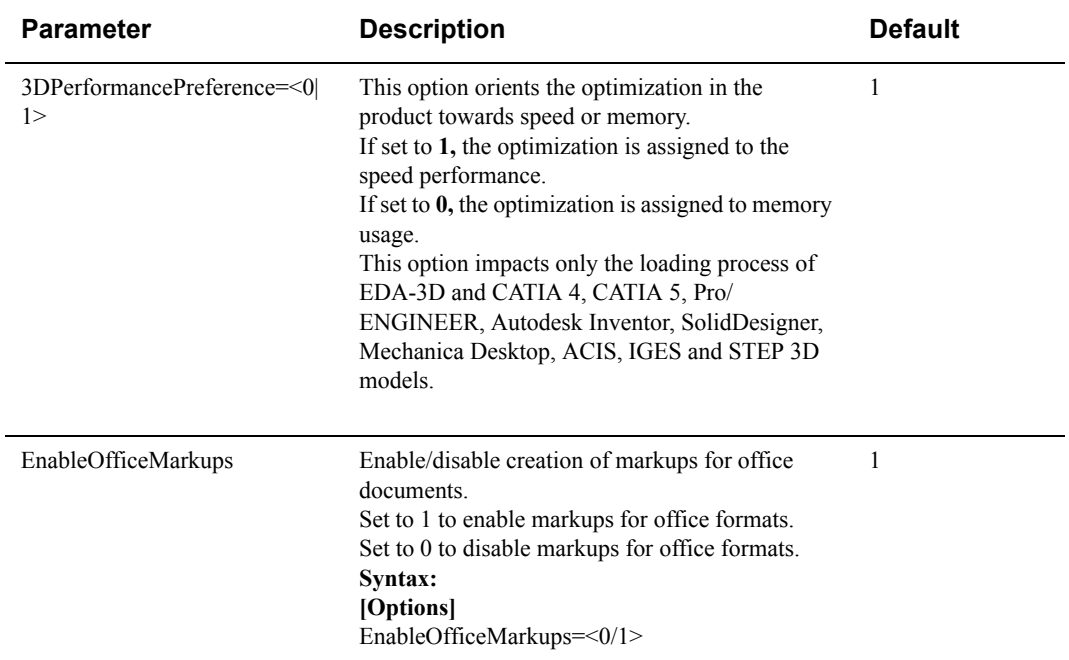

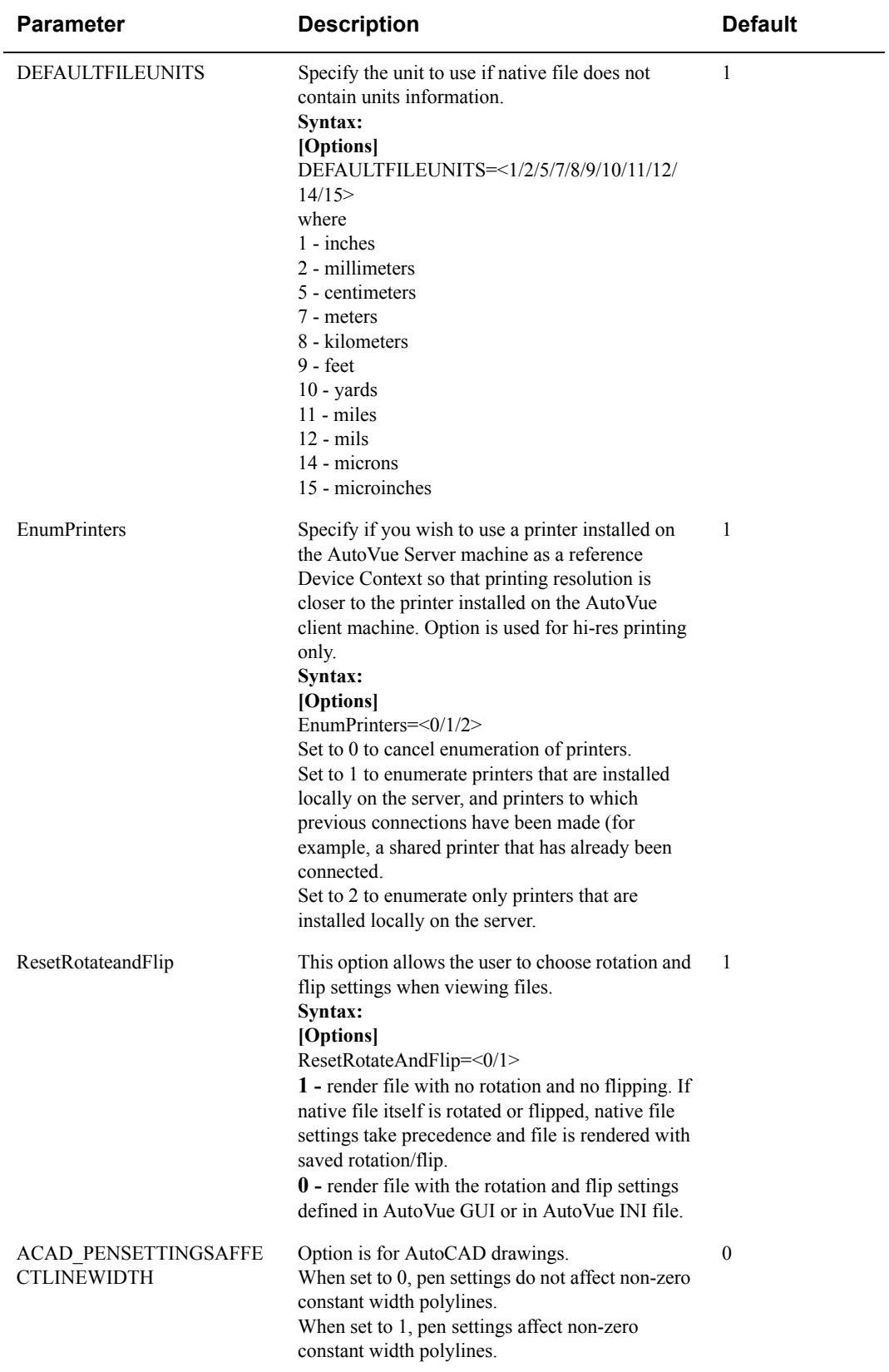

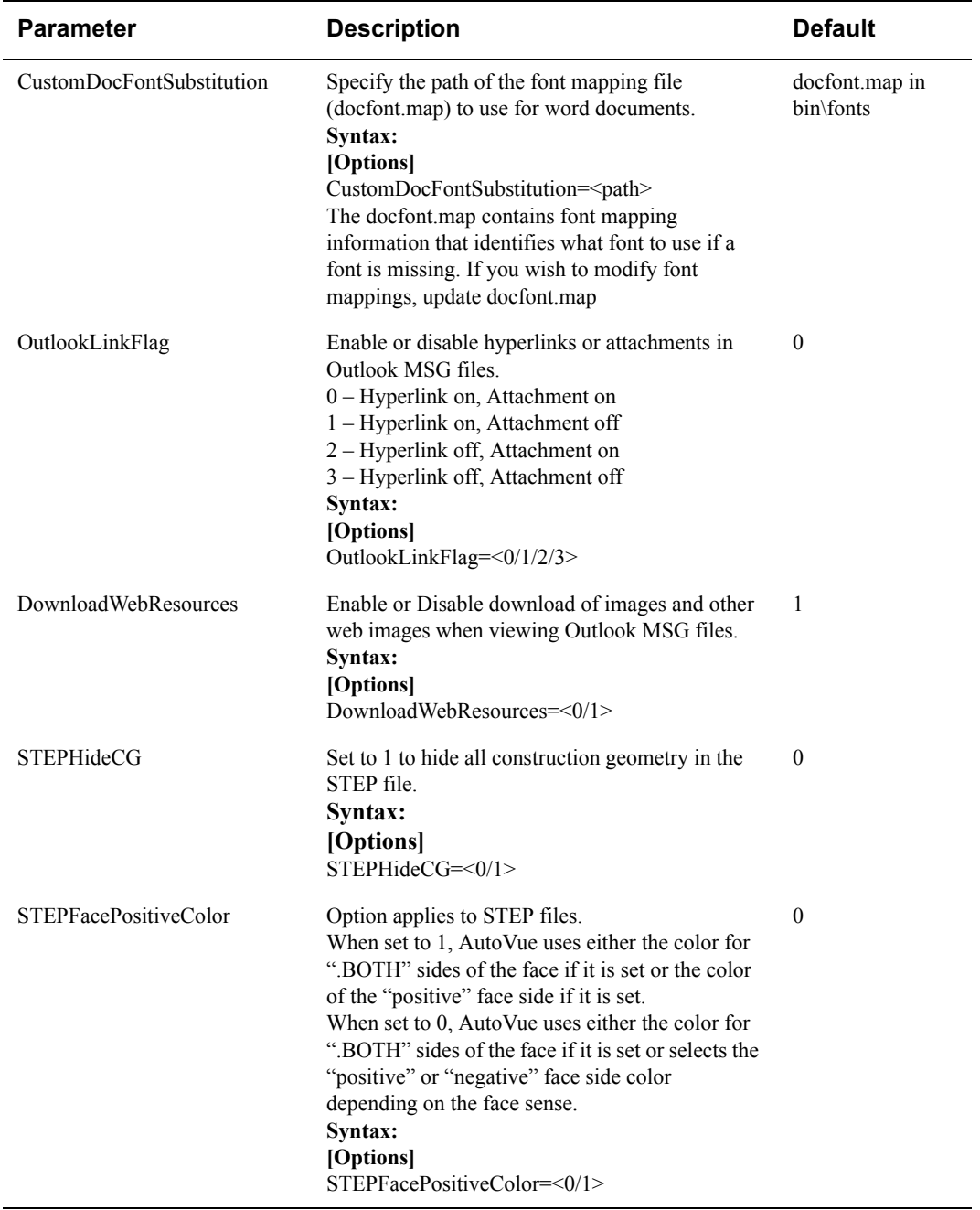

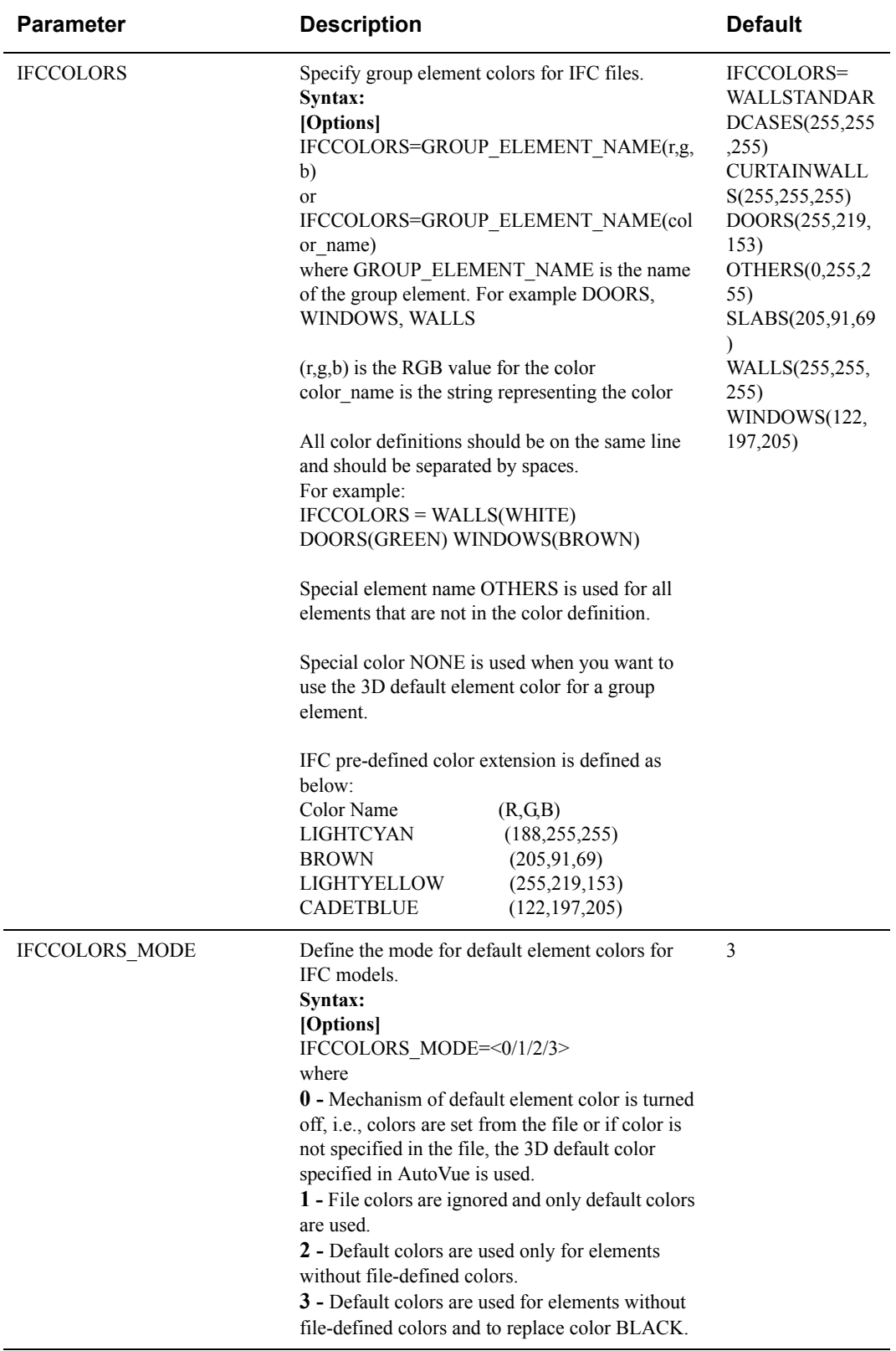

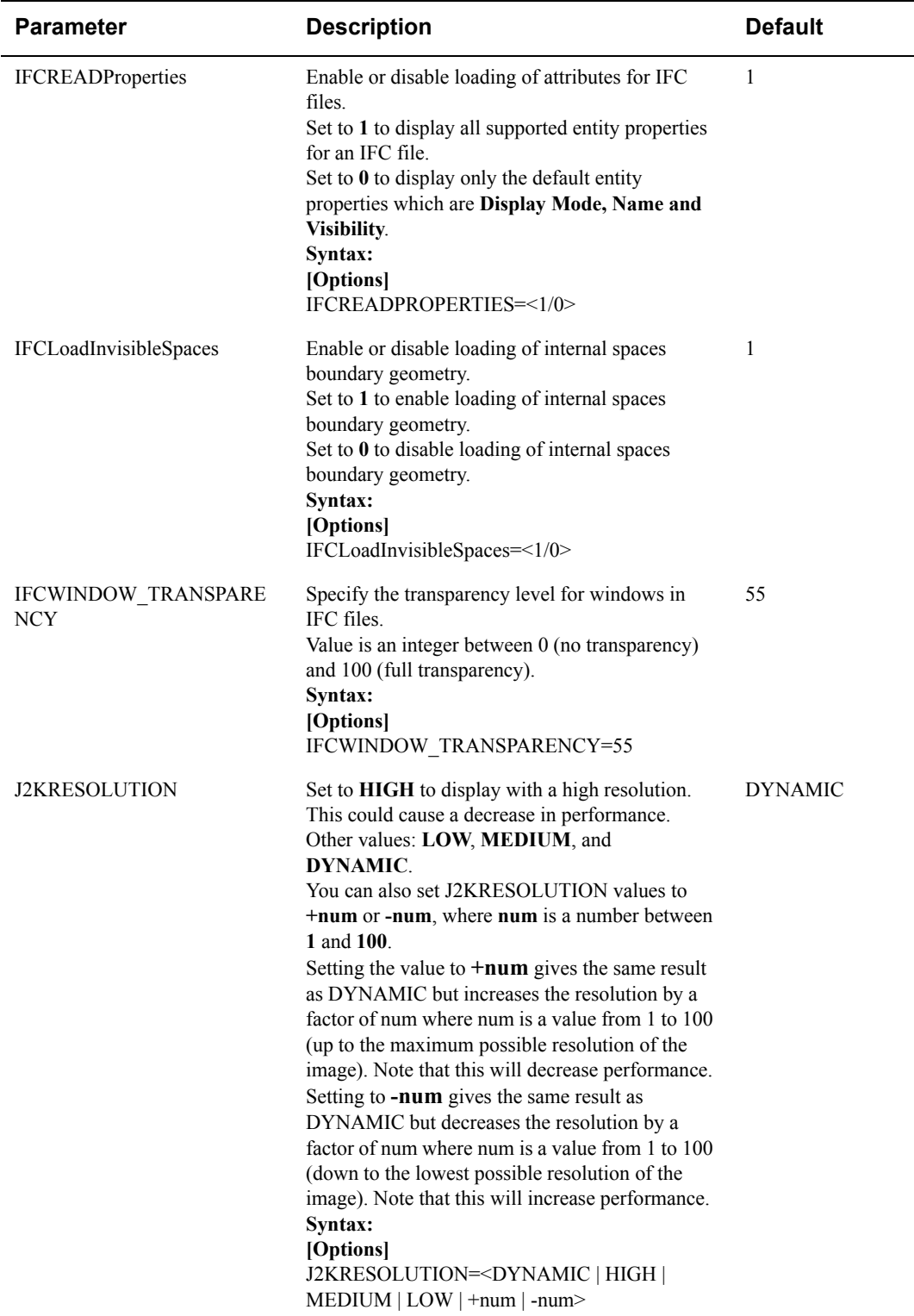

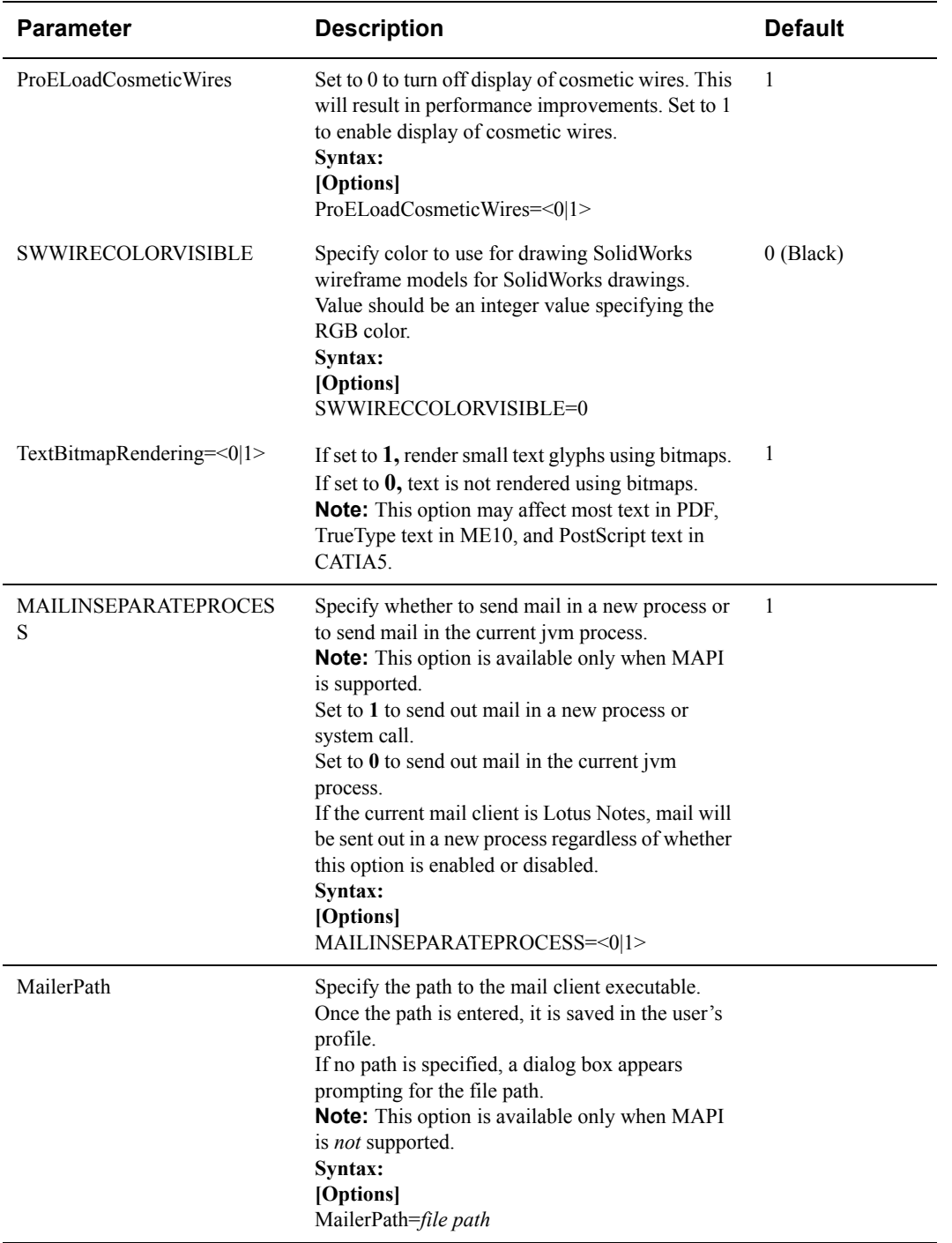

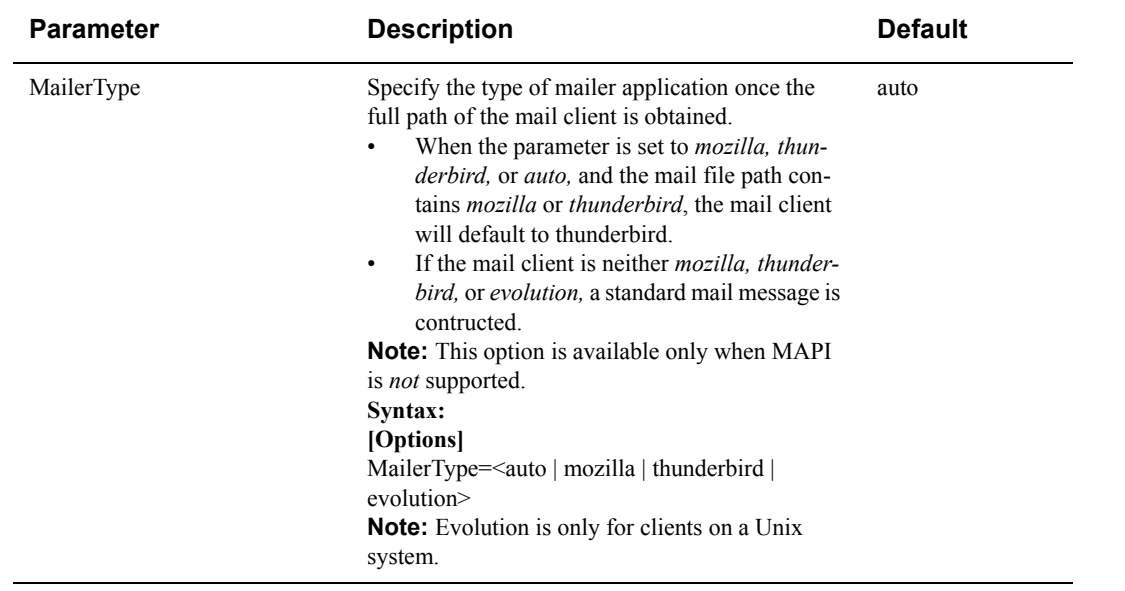

#### **[Markup Options]**

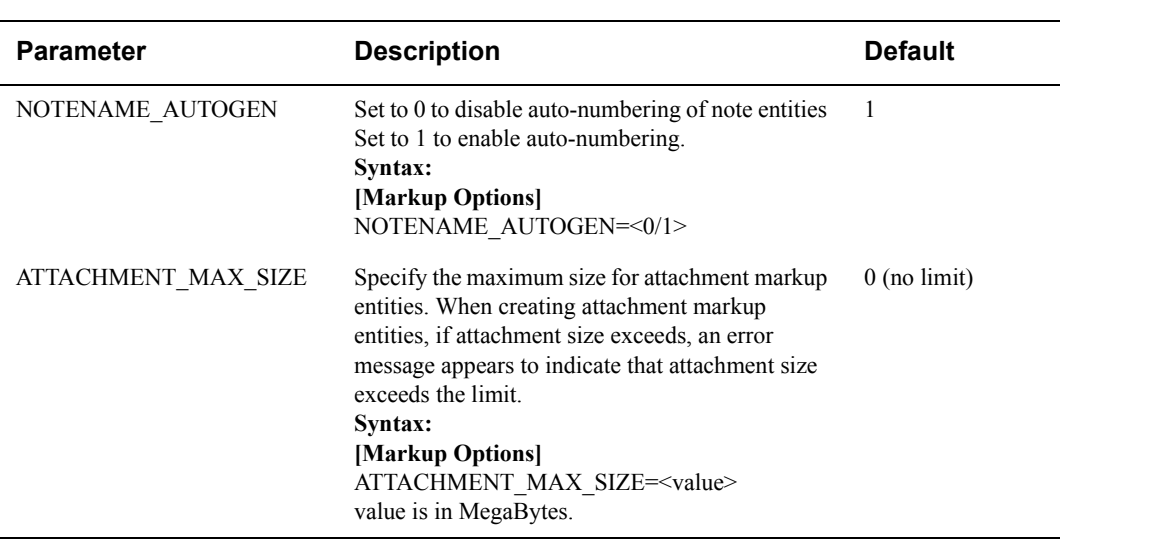

#### **[Export Options]**

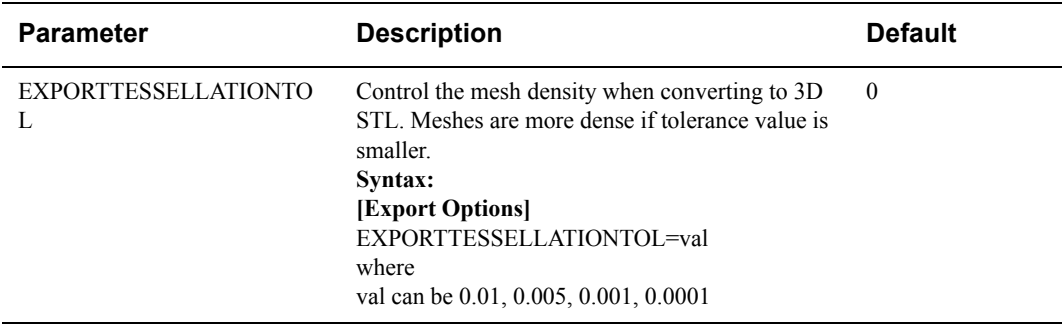

#### **[AutoVueMobile]**

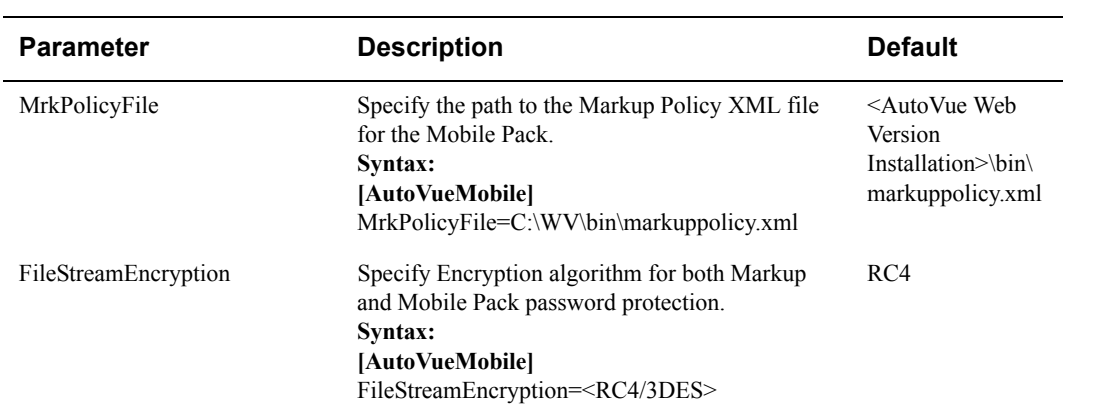

Copyright © 1999, 2010, Oracle and/or its affiliates. All rights reserved.

Portions of this software Copyright 1996-2007 Glyph & Cog, LLC.

Portions of this software Copyright Unisearch Ltd, Australia.

Portions of this software are owned by Siemens PLM © 1986-2008. All rights reserved.

This software uses ACIS® software by Spatial Technology Inc. ACIS® Copyright © 1994-1999 Spatial Technology Inc. All rights reserved.

Oracle is a registered trademark of Oracle Corporation and/or its affiliates. Other names may be trademarks of their respective owners.

This software and related documentation are provided under a license agreement containing restrictions on use and disclosure and are protected by intellectual property laws. Except as expressly permitted in your license agreement or allowed by law, you may not use, copy, reproduce, translate, broadcast, modify, license, transmit, distribute, exhibit, perform, publish or display any part, in any form, or by any means. Reverse engineering, disassembly, or decompilation of this software, unless required by law for interoperability, is prohibited.

The information contained herein is subject to change without notice and is not warranted to be error-free. If you find any errors, please report them to us in writing.

If this software or related documentation is delivered to the U.S. Government or anyone licensing it on behalf of the U.S. Government, the following notice is applicable:

U.S. GOVERNMENT RIGHTS

Programs, software, databases, and related documentation and technical data delivered to U.S. Government customers are "commercial computer software" or "commercial technical data" pursuant to the applicable Federal Acquisition Regulation and agency-specific supplemental regulations. As such, the use, duplication, disclosure, modification, and adaptation shall be subject to the restrictions and license terms set forth in the applicable Government contract, and, to the extent applicable by the terms of the Government contract, the additional rights set forth in FAR 52.227-19, Commercial Computer Software License (December 2007). Oracle USA, Inc., 500 Oracle Parkway, Redwood City, CA 94065.

This software is developed for general use in a variety of information management applications. It is not developed or intended for use in any inherently dangerous applications, including applications which may create a risk of personal injury. If you use this software in dangerous applications, then you shall be responsible to take all appropriate fail-safe, backup, redundancy and other measures to ensure the safe use of this software. Oracle Corporation and its affiliates disclaim any liability for any damages caused by use of this software in dangerous applications.

This software and documentation may provide access to or information on content, products and services from third parties. Oracle Corporation and its affiliates are not responsible for and expressly disclaim all warranties of any kind with respect to third party content, products and services. Oracle Corporation and its affiliates will not be responsible for any loss, costs, or damages incurred due to your access to or use of third party content, products or services.